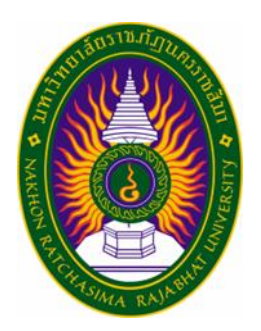

# **รายงานวิจัยสหกิจศึกษา เรื่อง การพัฒนาเว็บไซต์ระบบแจ้งซ่อมวิทยาลัยเทคนิคนครราชสีมา ปฏิบัติงาน ณ วิทยาลัยเทคนิคนครราชสีมา**

**นายกมลภพ อันเตวา รหัสประจำตัว 6340208105 นายธนะเดช พรหมสิริบูรณ์ รหัสประจำตัว 6340208117**

**รายงานนี้เป็นส่วนหนึ่งของการศึกษารายวิชาสหกิจศึกษา สาขาวิชาเทคโนโลยีสารสนเทศ คณะวิทยาศาสตร์และเทคโนโลยี ภาคการศึกษาที่2 ปีการศึกษา 2566 มหาวิทยาลัยราชภัฏนครราชสีมา**

**รายงานการปฏิบัติงานสหกิจศึกษา**

**เรื่อง Repair system website of Nakhon RatchasimaTechnical** 

**College.**

**นายกมลภพ อันเตวา รหัสประจำตัว 6340208105 นายธนะเดช พรหมสิริบูรณ์ รหัสประจำตัว 6340208117**

**ปฏิบัติงาน ณ วิทยาลัยเทคนิคนครราชสีมา โทรศัพท์+66 (0)4-424-2002 โทรสาร +66 (0)4-425-4950 เลขที่508 ถนนสุรนารี ตำบลในเมือง อำเภอเมือง นครราชสีมา รหัสไปรษณีย์ 30000 http://www.ntc.ac.th/?usid=20110025&language=Th https://www.facebook.com/p/วิทยาลัยเทคนิคนครราชสีมา-100057158782046/**

#### **กิตติกรรมประกาศ**

 ตามที่ตามที่ข้าพเจ้านายกมลภพ อันเตวา และ นายธนะเดช พรหมสิริบูรณ์ ได้มา ปฏิบัติงานสหกิจศึกษา ณ วิทยาลัยเทคนิคนครราชสีมา ในตำแหน่ง Network และตำแหน่ง IT Support ระหว่างวันที่ 4 ธันวาคม พ.ศ. 2566 ถึงวันที่ 29 มีนาคม พ. ศ. 2567 ในระหว่างการ ปฏิบัติงานข้าพเจ้าได้รับความรู้ประสบการณ์ต่าง ๆ ในการทำงานจริงอันหามิได้จากมหาวิทยาลัย ทั้งการทำงานและการจัดทำรายงานฉบับนี้สำเร็จลงได้ด้วยดีด้วยความช่วยเหลือ สนับสนุน ให้ คำปรึกษาในปัญหาต่างๆ จากบุคลากรฝ่ายแผนงานและความร่วมมือ งานศูนย์ข้อมูลสารสนเทศ ดังนี้

1. นายตฤน ขันโคกกรวด ตำแหน่ง หัวหน้างานศูนย์ข้อมูลสารสนเทศ 2. นายนพณัฐ ตันเจริญ ตำแหน่ง เจ้าหน้าที่ธุรการงานศูนย์ข้อมูลสารสนเทศ นอกจากนี้ยังมีบุคคลท่านอื่น ๆ ที่ไม่ได้กล่าวไว้ ณ ที่นี้ ซึ่งได้อบรมสั่งสอน ให้คำแนะนำที่ดี ในการทำงานและการจัดทำรายงานฉบับนี้ ข้าพเจ้าขอขอบพระคุณทุกท่านเป็นอย่างสูงและหาก เนื้อหารายงานฉบับนี้มีความผิดพลาดประการใด ข้าพเจ้ากราบขออภัย มา ณ โอกาสนี้

> นายกมลภพ อันเตวา นายธนะเดช พรหมสิริบูรณ์ ผู้จัดทำรายงาน

ชื่อรายงาน การพัฒนาเว็บไซต์ระบบแจ้งซ่อมวิทยาลัยเทคนิคนครราชสีมา ชื่อนักศึกษา นายกมลภพ อันเตวา รหัสนักศึกษา 6340208105 ชื่อนักศึกษา นายธนะเดช พรหมสิริบูรณ์ รหัสนักศึกษา 6340208117 สาขาวิชา เทคโนโลยีสารสนเทศ อาจารย์ที่ปรึกษา ดร.ปิ่นนารีขูรีรัง ปีการศึกษา 2566

## **บทคัดย่อ**

โครงการวิจัยนี้ มีวัตถุประสงค์การพัฒนาเว็บไซต์ระบบแจ้งซ่อมวิทยาลัยเทคนิค นครราชสีมา เพื่อเพิ่มประสิทธิภาพและความเป็นระบบสำหรับการบริหารงานซ่อมบำรุงภายใน วิทยาลัยเทคนิคนครราชสีมา โดยการนำเทคโนโลยีเข้ามาใช้ในการสร้างฐานข้อมูล และ การสร้าง หน้าเว็บไซต์ในส่วนต่าง ๆ

 เว็บไซต์ระบบแจ้งซ่อมวิทยาลัยเทคนิคนครราชสีมา จะมีระดับผู้ใช้งาน 3 ระดับ คือ ผู้ดูแลระบบ (Admin) เจ้าหน้าที่ช่างซ่อม (Worker) และบุคลาร (Employee) เริ่มจากการวิเคราะห์ ความต้องการของระบบ ส่วนของการออกแบบได้มีการนำ Data Flow Diagram Entity Relationship Diagram มาใช้งาน และใช้My SQL ในการสร้างฐานข้อมูล จากนั้นออกแบบ ฐานข้อมูล พัฒนาหน้าเว็บไซต์และ พัฒนาระบบการทำงาน

 ผลการพัฒนาพบว่าเว็บไซต์ระบบแจ้งซ่อมวิทยาลัยเทคนิคนครราชสีมา ที่พัฒนาขึ้นมานั้น ทำงานได้ตรงตามการวัตถุประสงค์และสามารถนำเว็บไซต์ระบบดังกล่าวไปใช้งานได้จริง

# สารบัญ

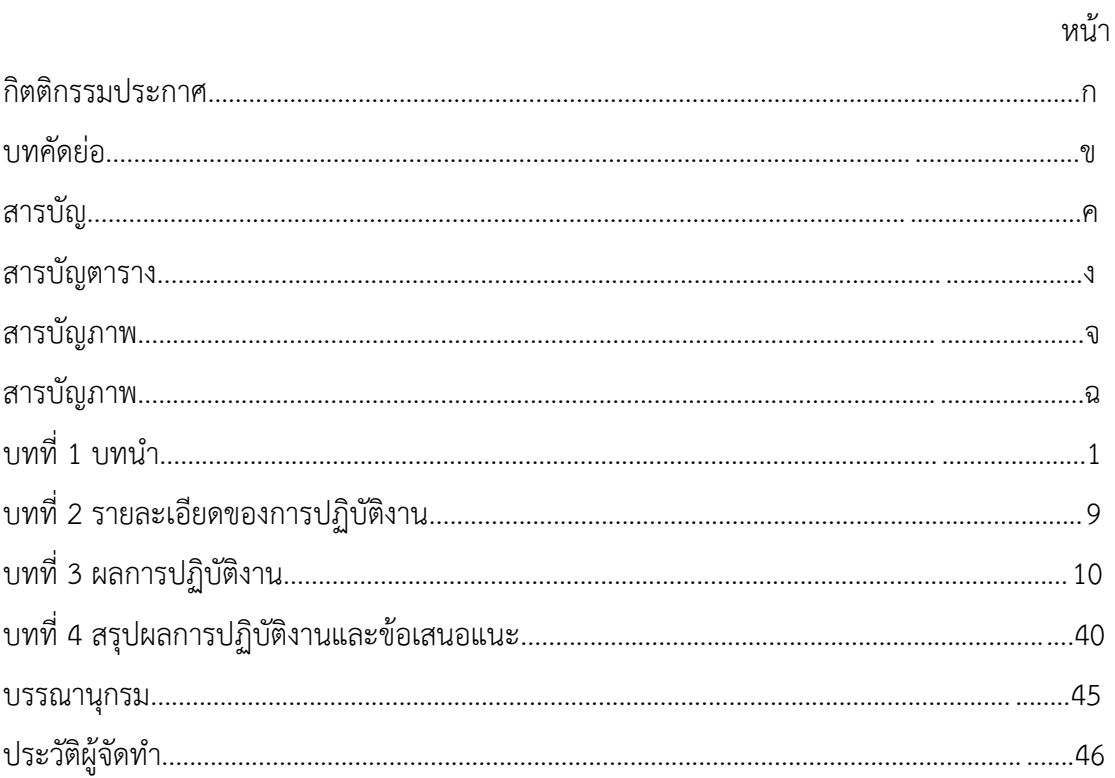

# **สารบัญตาราง**

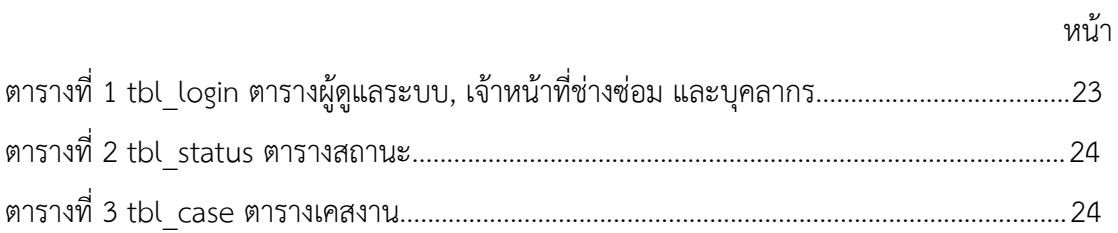

# สารบัญภาพ

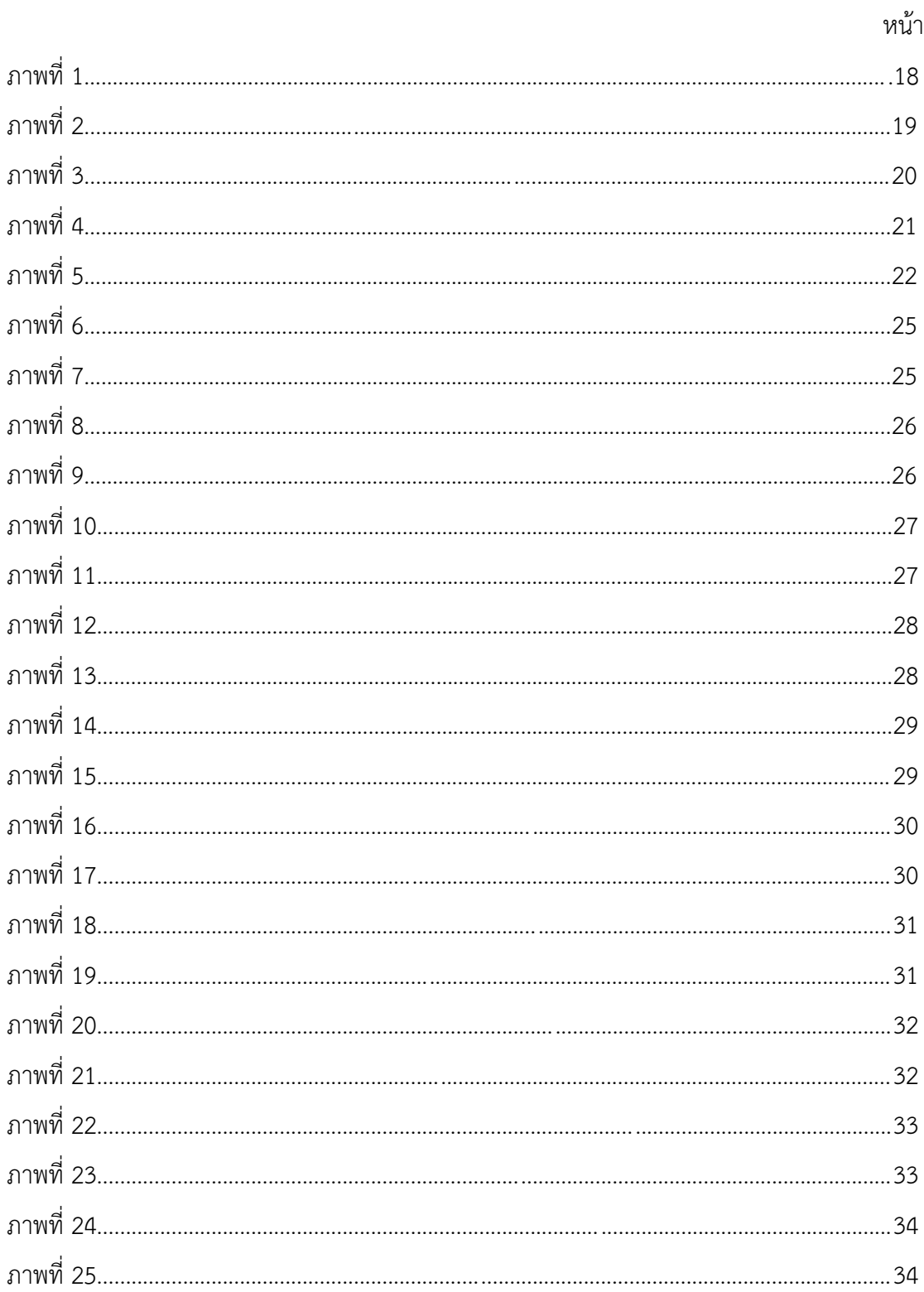

# สารบัญภาพ (ต่อ)

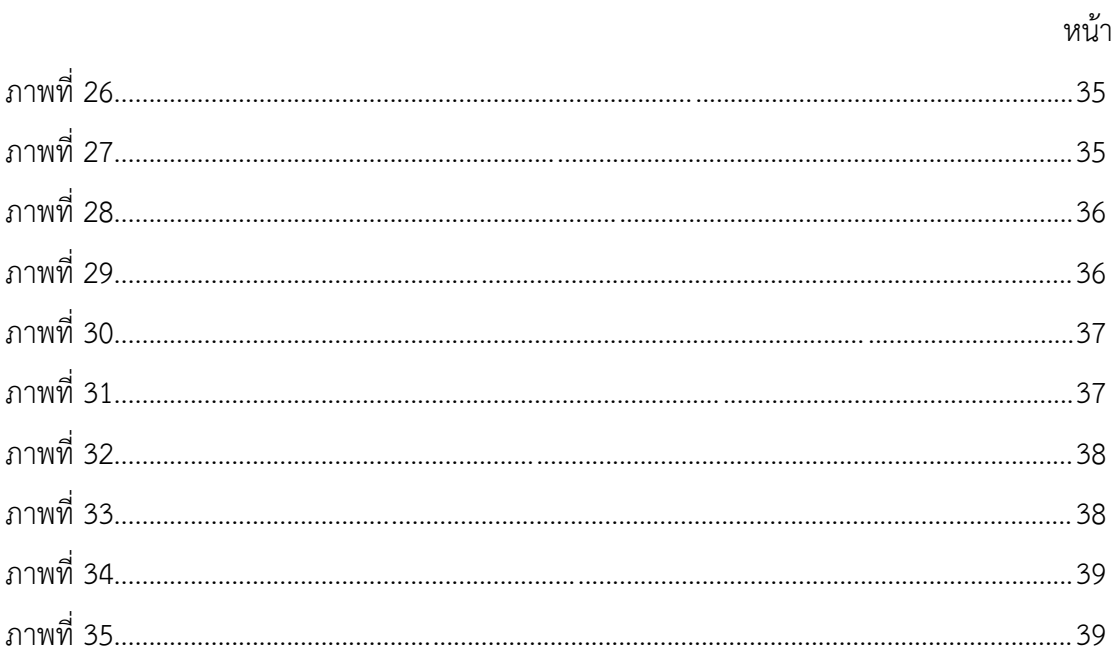

### **บทนำ**

 วิทยาลัยเทคนิคนครราชสีมา เป็นวิทยาลัยด้านช่างอุตสาหกรรม สังกัดสถาบันการ อาชีวศึกษาภาคตะวันออกเฉียงเหนือ ๕ ตั้งอยู่ในอำเภอเมืองนครราชสีมา จังหวัดนครราชสีมา โดย เปิดสอน 3 หลักสูตร คือ ปวช., ปวส. และปริญญาตรีผลิตและพัฒนากําลังคนด้านอาชีวศึกษาสู่ มาตรฐานสากล

 วิทยาลัยเทคนิคนครราชสีมา ตั้งอยู่ที่ 508 ถนน สุรนารีตำบลในเมือง อำเภอเมือง นครราชสีมา นครราชสีมา 30000 เป็นสถาบันอาชีวศึกษาใจกลางจังหวัดนครราชสีมา เปิดสอน หลักสูตรด้านเทคนิคและอาชีวศึกษาอันหลากหลายในสาขาต่าง ๆ เช่น สาขาวิชาอุตสาหกรรม สาขาวิชาพาณิชยกรรม สาขาวิชาเทคนิคการผลิต สาขาวิชาอิเล็กทรอนิกส์และสาขาเทคนิค อุตสาหกรรม เป็นต้น พร้อมด้วยสิ่งอำนวยความสะดวกที่ทันสมัยและคณาจารย์ที่มีประสบการณ์

 ในด้านการศึกษาเน้นทักษะการปฏิบัติควบคู่ไปกับความรู้ทางทฤษฎีด้วยความร่วมมือใน ด้านอุตสาหกรรม หลักสูตรของวิทยาลัยจะยังคงมีความเกี่ยวข้องและเตรียมความพร้อมนักเรียน-นักศึกษาให้พร้อมสำหรับการทำงาน รวมถึงให้บริการช่วยเหลือนักเรียน-นักศึกษาอย่างครอบคลุม และมีส่วนร่วมกับชุมชนท้องถิ่นเพื่อตอบสนองความต้องการของสังคมกับตลาดแรงงาน โดยรวมแล้ว วิทยาลัยเทคนิคนครราชสีมามีชื่อเสียงในด้านความมุ่งมั่นในการศึกษาที่มีคุณภาพ ความเกี่ยวข้องกับ อุตสาหกรรม และความสำเร็จของนักศึกษา

## **วัตถุประสงค์ของการปฏิบัติงาน**

- 1. เพื่อศึกษาการทำงานภายในวิทยาลัยเทคนิคนครราชสีมา
- 2. เพื่อศึกษาและพัฒนาเว็บไซต์ระบบแจ้งซ่อมสำหรับนำไปใช้งานจริง

### **ประวัติและรายละเอียดของหน่วยงาน**

**1. ชื่อและสถานที่ตั้งของสถานประกอบการ** วิทยาลัยเทคนิคนครราชสีมา เลขที่ 508 ถนน สุรนารีตำบลในเมือง อำเภอเมือง จังหวัด นครราชสีมา รหัสไปรษณีย์ 30000

#### **2. ประวัติความเป็นมาของสถานประกอบการ**

 วิทยาลัยเทคนิคนครราชสีมาเดิมเป็นโรงเรียนเรียกว่า 'โรงเรียนประถมช่างไม้' โรงเรียนนี้เป็น แผนกหนึ่งของโรงเรียนประชาบาล ตำบลในเมือง 'วัดสระแก้ว' รับนักเรียนที่จบชั้นประถมศึกษาปีที่ 4 เพื่อ เรียนต่อในชั้นประถมศึกษาปัที่ 6 วิชาที่เรียนมีวิชาช่างไม้และสามัญ เมื่อแรกตั้งโรงเรียนนี้ดำนงอยู่ด้วยเงิน ประถมศึกษา เมื่อนักเรียนสอบไล่ได้ปีที่ 6 แล้วนับว่าเรียนจบชั้นประถมบริบูรณ์

 ต่อมาพ.ศ. 2522 กระทรวงศึกษาธิการได้พิจารณาเห็นสมควรเปลี่ยนชื่อ เพื่อให้เหมาะสมกับ หลักสูตรลักษณะการสอน และสอดคล้องกับความต้องการของท้องถิ่น จึงให้เปลี่ยนชื่อเป็น 'วิทยาลัยเทคนิค นครราชสีมา' ตั้งแต่วันที่ 1 มกราคม 2522 และ พ.ศ.2523 กระทรวงศึกษาพิจารณาเห็นสมควรปรับปรุง ขยายการอาชีวศึกษาให้แพร่หลายยิ่งขึ้น เพื่อเปิดโอกาสให้ผู้สำเร็จการศึกษาระดับประกาศนียบัตรวิชาชีพ (ปวช.) ได้มีโอกาสศึกษาต่อสูงขึ้น จึงให้วิทยาลัยเทคนิคนครราชสีมา เปิดสอนแผนกวิชาช่างยนต์ในระดับ ประกาศนียบัตรวิชาชีพชั้นสูง (ปวส.)

 ต่อมาพ.ศ. 2527 กรมอาชีวศึกษาได้ดำเนินการคัดเลือกสถานศึกษาดีเด่นของกรมฯ เพื่อเป็น การยกย่องเชิดชูเกียรติสถานศึกษาที่ได้รับคัดเลือกเป็นสถานศึกษาดีเด่น เพื่อเป็นกำลังใจสนับสนุนผู้บริหาร สถานศึกษา ครู-อาจารย์นักเรียน นักศึกษา คนงาน ภารโรง ในการร่วมแรงร่วมใจกันพัฒนาปรับปรุง สถานศึกษาให้มีคุณภาพและมาตราฐานสูงขึ้น ตามนโยบายของกรมอาชีวศึกษา และเพื่อให้ได้สถานศึกษาที่ เป็นแบบอย่างหรือเป็นต้นแบบแก่สถานศึกษาโดยทั่วไป โดยกรมอาชีวศึกษาได้แต่งตั้งคณะกรรมการขึ้น คณะหนึ่งเพื่อการนี้เรียกว่า 'คณะกรรมการดำเนินการคัดเลือกสถานศึกษาดีเด่นและครูดีเด่น ประจำปี การศึกษา 2528 ' มีรองอธิบดีกรมอาชีวศึกษา (นายพิเชฎฐ์คงทน) เป็นประธาน กรรมการผู้อำนวยการกอง สถานศึกษาและผู้เกี่ยวข้องเป็นกรรมการและสำนักงานเลขานุการกรมอาชีวศึกษา เป็นฝ่ายเลขานุการ วิทยาลัยเทคนิคนครราชสีมา ได้รับคัดเลือกเป็นสถานศึกษาดีเด่นประเภทช่างอุตสาหกรรม เมื่อปีพ.ศ. 2528

 ปัจจุบัน วิทยาลัยเทคนิคนครราชสีมา มีเนื้อที่รวม 42 ไร่ 1 งาน 96 ตารางวา ตั้งอยู่เลขที่ 508 ถนนสุรนารีตำบลในเมือง อำเภอเมืองนครราชสีมา จังหวัดนครราชสีมา 30000

#### **3. ลักษณะการประกอบการ**

วิทยาลัยเทคนิคนครราชสีมา เป็นวิทยาลัยด้านช่างอุตสาหกรรม สังกัดสถาบันการอาชีวศึกษา ภาคตะวันออกเฉียงเหนือ ๕ ตั้งอยู่ในอำเภอเมืองนครราชสีมา จังหวัดนครราชสีมา โดยเปิดสอน 3 หลักสูตร คือ ปวช., ปวส. และปริญญาตรี(ต่อเนื่อง)

> **3.1 วิสัยทัศน (VISION) วิทยาลัยเทคนิคนครราชสมีา** ผลิตและพัฒนากําลังคนดานอาชีวศึกษาสู่มาตรฐานสากล

#### **3.2 พันธกิจ (MISSION) วิทยาลัยเทคนิคนครราชสีมา**

- 3.2.1 จัดการเรียนการสอน และฝึกอบรมวิชาชีพตามความตองการของตลาดแรงงาน
- 3.2.2 พัฒนาครูบุคลากรทางการศึกษาใหมีสมรรถนะทันตอการเปลี่ยนแปลง
- 3.2.3 สร้างเครือข่ายการจัดการอาชีวศึกษากับทุกภาคสวนทั้งใน และต่างประเทศ
- 3.2.4 พัฒนางานวิจัยของครูและนวัตกรรม สิ่งประดิษฐ์ของผู้เรียนใหสามารถนำ ไปใชประ โยชนได้จริง
- 3.2.5 พัฒนาระบบบริหารจัดการสถานศึกษาใหเอื้อตอการเรียนรูโดยยึดหลักธรรมาภิบาล

#### **3.3 นโยบายวิทยาลัยเทคนิคนครราชสีมา**

- 3.3.1 ผลิตนักศึกษาที่มีความรูทางด้านวิชาการ มีทักษะวิชาชีพ
- 3.3.2 พัฒนาอาคารสถานที่ เครื่องจักร เครื่องมือ ใหพรอมในการจัดการเรียนการสอน อย่างมีประสิทธิภาพตามหลักสูตรและความตองการของตลาดแรงงาน
- 3.3.3 พัฒนาและสนับสนุนระบบสารสนเทศ ทั้งในระบบการบริหารและการจัดการของ วิทยาลัยฯ
- 3.3.4 เสริมสร้างคุณธรรม จริยธรรมกับนักเรียนนักศึกษาให้เป็นคนดีของสังคม
- 3.3.5 สงเสริมพัฒนาบุคลากรในวิทยาลัยฯ ใหเป็นผู้มีความเป็นเลิศในทางวิชาการและ เชี่ยวชาญในงานอาชีพ
- 3.3.6 จัดระบบการประกันคุณภาพภายในสถานศึกษา เพื่อพัฒนาเข้าสู่ระบบการประกัน คุณภาพการศึกษาตามมาตรฐานที่กำหนด

#### **3.4 เป้าประสงค์**

- 3.4.1 ผู้เรียนมีคุณลักษณะอันพึงประสงค เป็นที่ยอมรับของสังคม
- 3.4.2 ผู้เรียนมีสมรรถนะตรงตามมาตรฐานวิชาชพีสามารถศึกษาตอ และเป็นที่ยอมรับ ของตลาดแรงงาน
- 3.4.3 ชุมชน สังคมได้รับองคความรูบริการวิชาการ และวิชาชีพตรงตามความตองการ
- 3.4.4 ครูและบุคลากรทางการศึกษามีความเป็นมืออาชีพ
- 3.4.5 ครูและบุคลากรทางการศึกษามีคุณลักษณะอันพึงประสงค และเป็นแบบอย่างที่ดี
- 3.4.6 สถานศึกษาได้รับการสนับสนุนทรัพยากรในการจัดการอาชีวศึกษาทั้งใน และ ต่างประเทศ
- 3.4.7 ผลงานวิจัยของครูมีการเผยแพร และเป็นที่ยอมรับของสาธารณชน
- 3.4.8 นวัตกรรม และสิ่งประดิษฐ์ของผู้เรียนสามารถนําไปใชเพื่อสร้างอาชีพ และเพิ่มคณุ ภาพชีวิตแกชุมชน สังคม
- 3.4.9 สถานศึกษามีคุณภาพตามมาตรฐานการอาชีวศึกษา

3.4.10 สถานศึกษาเป็นที่ยอมรับของชุมชน สถานประกอบการ และเป็นผู้นำด้านการจัดการ อาชีวศึกษา

#### **4. ผังโครงสร้างการบริหารงาน**

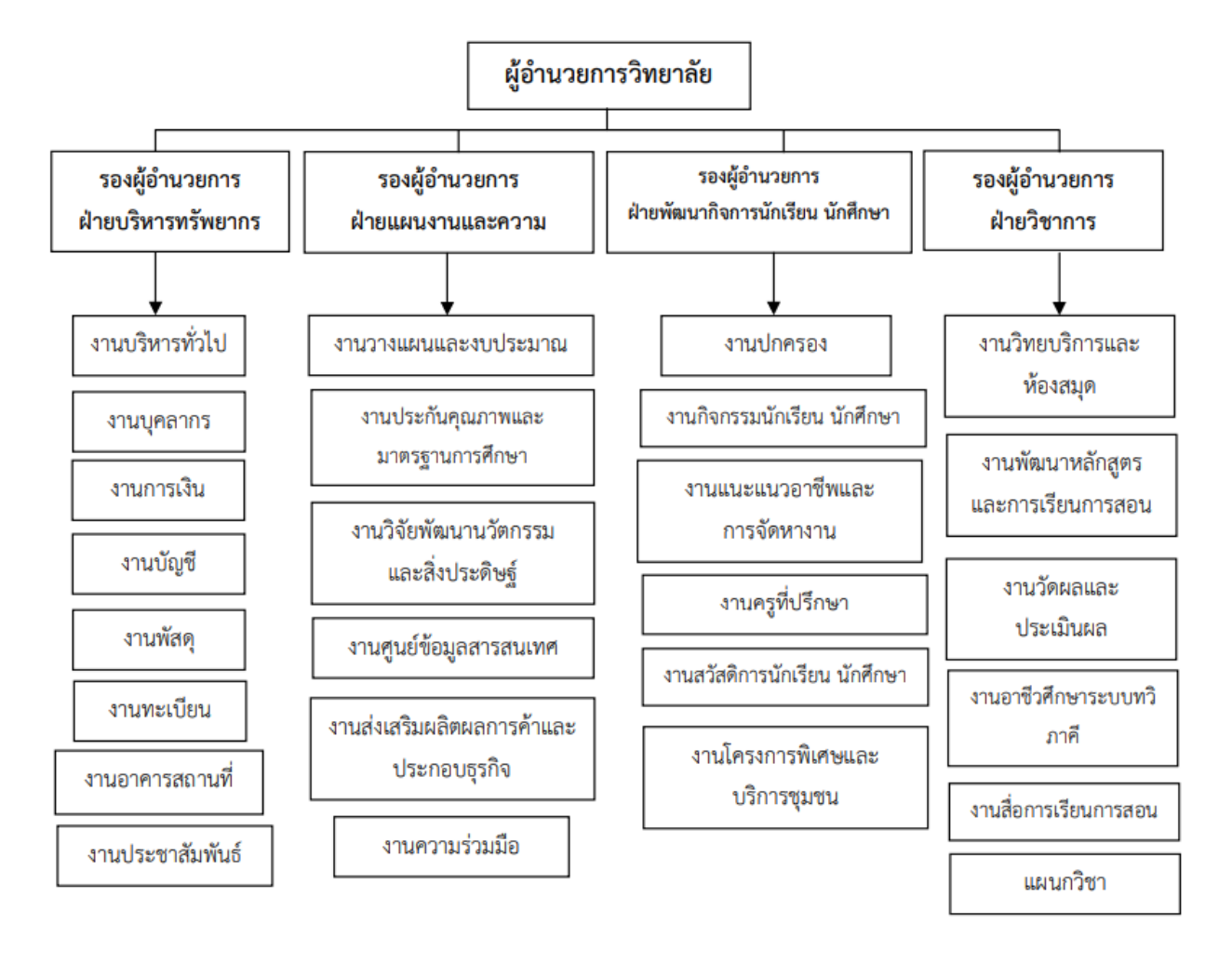

#### **4.1 ฝ่ายบริหารทรัพยากร**

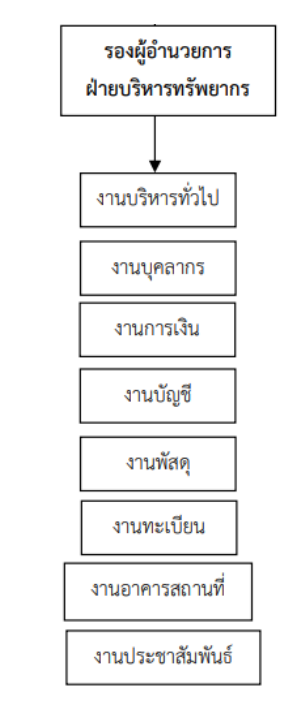

#### **4.2 ฝ่ายแผนงานและความร่วมมือ**

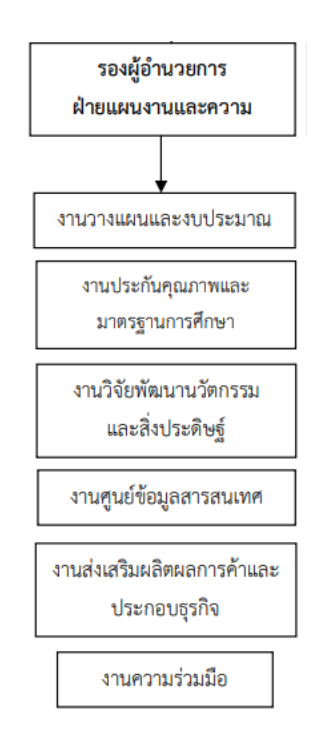

### **4.3 ฝ่ายพัฒนากิจการนักเรียน นักศึกษา**

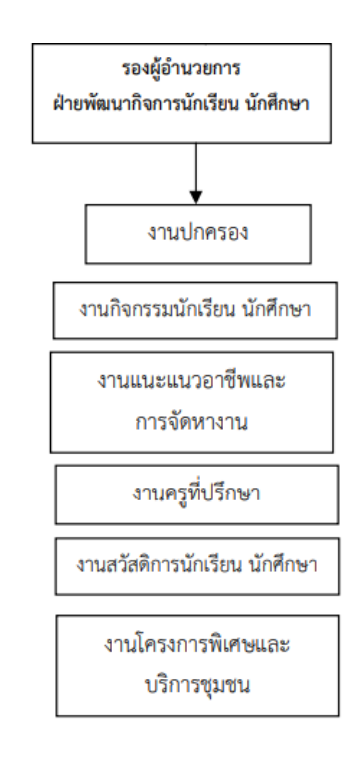

#### **4.4 ฝ่ายวิชาการ**

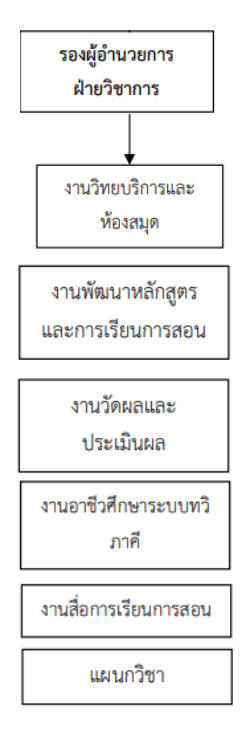

#### **5. ตำแหน่งและลักษณะงานที่สถานประกอบการมอบหมาย**

นายกมลภพ อันเตวา ตำแหน่ง : Network ฝ่ายแผนงานและความร่วมมือ งานศูนย์ข้อมูลสารสนเทศ

ลักษณะงานที่รับผิดชอบ

- 1. ดูแล ตรวจสอบ แก้ปัญหา ซ่อมบำรุงระบบเครือข่ายของ วิทยาลัยเทคนิคนครราชสีมา
- 2. ดูแล ซ่อมบำรุงอุปกรณ์คอมพิวเตอร์ให้ใช้งานได้
- 3. บันทึกข้อมูลการทำงานของ log server จากอุปกรณ์ it และ ซอฟต์แวร์
- 4. ติดต่อประสานงานกับหน่วยงานอื่นๆ เพื่อปฏิบัติงานตามคำร้อง
- 5. สร้างสื่อกราฟิก ทั้ง infographic Poster และอื่นๆ ให้กับทาง วิทยาลัยเทคนิคนครราชสีมา

นายธนะเดช พรหมสิริบูรณ์ ตำแหน่ง : IT Support ฝ่ายแผนงานและความร่วมมือ

งานศูนย์ข้อมูลสารสนเทศ

#### ลักษณะงานที่รับผิดชอบ

- 1. บริการดูแล ตรวจสอบ แก้ปัญหา และซ่อมบํารุงระบบเครือข่ายระบบ คอมพิวเตอร์ อุปกรณ์คอมพิวเตอร์ ระบบเสียงและอุปกรณ์อื่น ๆ ที่ เกี่ยวข้องให้กับทาง วิทยาลัยเทคนิคนครราชสีมา ให้ใช้งานได้อย่าง สมบูรณ์อยู่เสมอ
- 2. ดำเนินการติดตั้งโปรแกรมคอมพิวเตอร์ ระบบปฏิบัติการ OS รวมถึง ตรวจสอบระบบความปลอดภัยของเครือข่ายและไวรัสต่าง ๆ
- 3. สนับสนุนการทำงานของผู้ใช้ (Support user) ทั้งทางด้าน hardware และ software
- 4. ติดต่อประสานงานกับหน่วยงานทั้งภายในและภายนอก เพื่อซ่อม บำรุงรักษาคอมพิวเตอร์เมื่ออุปกรณ์เกิดการชํารุดเสียหาย
- 5. สร้างสื่อประชาสัมพันธ์ และงานกราฟิกอื่น ๆ ตามความต้องการของ ฝ่ายงาน

## **6. ชื่อ-ตำแหน่งของพนักงานที่ปรึกษา**

นายตฤน ขันโคกกรวด

ตำแหน่ง หัวหน้างานศูนย์ข้อมูลสารสนเทศ

## **7. ระยะเวลาที่ปฏิบัติงาน**

**7.1 ระยะเวลาในการปฏิบัติงาน**

วันที่ 4 ธันวาคม พ.ศ. 2566 ถึงวันที่ 29 มีนาคม พ.ศ. 2567

## **7.2 วันในการปฏิบัติงาน**

วันจันทร์- วันศุกร์

### **7.3 เวลาในการปฏิบัติงาน**

08:30 น. – 16:30 น.

## **บทที่2**

## **รายละเอียดของการปฏิบัติงาน**

 จากที่นักศึกษาได้เรียนรู้ทฤษฎีจากมหาวิทยาลัยราชภัฏนครราชสีมา จนกระทั่งได้มี โอกาสออกมาฝึกประสบการณ์กับ วิทยาลัยเทคนิคนครราชสีมา ก็ได้นำทฤษฎีที่เรียนมาใช้ในการ ทำงานในหลายเรื่อง และได้ศึกษาเรื่องใหม่ควบคู่กับการทำงานไปด้วย

- 1. การศึกษาความต้องการของระบบ
- 2. การออกแบบฐานข้อมูล
- 3. การพัฒนาเว็บไซต์

## **รายละเอียดของงานที่ปฏิบัติ**

 การพัฒนาเว็บไซต์ระบบแจ้งซ่อมที่ได้รับมอบหมาย จะมีระดับผู้ใช้งาน 3 ระดับ คือ ผู้ดูแลระบบ (Admin) เจ้าหน้าที่ช่างซ่อม (Worker) และบุคลากร (Employee) เริ่มจากการศึกษา ความต้องการของระบบ จากนั้นออกแบบฐานข้อมูล ออกแบบหน้าเว็บไซต์และ ออกแบบการทำงาน ของระบบ จากนั้นทำการสร้างฐานข้อมูลโดยใช้ MySQL

## **ขั้นตอนในการปฏิบัติงาน**

**1. การวิเคราะห์ระบบ (Analysis Phase)** เมื่อศึกษาจากเอกสารงานเดิมของระบบ และ จากความต้องการของผู้ใช้งานแล้ว ผู้จัดทำได้วิเคราะห์ระบบโดยใช้Work Flow Diagram อธิบาย ขั้นตอนหรือภาพรวมของระบบ และนำเทคโนโลยีที่ได้มาใช้ในการสร้างระบบแจ้งซ่อม

**2. การพัฒนาระบบ (Development Phase)** ในการพัฒนาระบบผู้จัดทำพัฒนาระบบด้วย โปรแกรม Visual Studio Code โดยใช้ภาษา HTML, PHP และใช้ระบบจัดการฐานข้อมูล MySQL

**3. การติดตั้ง (Implement Phase)** ผู้จัดทำจะทำการทดสอบระบบ ตรวจสอบหา ข้อผิดพลาดของระบบที่พัฒนาขึ้นมา และสุดท้ายคือการติดตั้งระบบ โดยทำการติดตั้งตัวโปรแกรม พร้อมทั้งจัดทำคู่มือสำหรับผู้ใช้งานที่เกี่ยวข้อง เพื่อให้ระบบสามารถใช้งานได้

## **โครงงานพิเศษที่ได้รับมอบหมาย**

เว็บไซต์ระบบแจ้งซ่อมวิทยาลัยเทคนิคนครราชสีมา

## **บทที่ 3**

## **ผลการปฏิบัติงาน**

 รายงานวิจัยสหกิจศึกษา วิทยาลัยเทคนิคนครราชสีมา ระหว่างวันที่ 4 ธันวาคม พ.ศ. 2566 ถึงวันที่ 29 มีนาคม พ. ศ. 2567 มีรายละเอียด ดังนี้

#### **บทนำ**

 โครงการวิจัยนี้ มีวัตถุประสงค์เพื่อพัฒนาเว็บไซต์ระบบแจ้งซ่อมวิทยาลัยเทคนิค นครราชสีมา โดยการนำเทคโนโลยีเข้ามาใช้ในการสร้างฐานข้อมูล และ การสร้างหน้าเว็บไซต์ในส่วน ต่าง ๆ ซึ่งสามารถใช้งานเว็บไซต์ระบบแจ้งซ่อมได้ผ่านทางเว็บเบราว์เซอร์บนอุปกรณ์คอมพิวเตอร์

 เว็บไซต์ระบบแจ้งซ่อมที่ได้รับมอบหมาย จะมีระดับผู้ใช้งาน 3 ระดับ คือ ผู้ดูแลระบบ (Admin) เจ้าหน้าที่ช่างซ่อม (Worker) และบุคลาร (Employee) เริ่มจากการวิเคราะห์ความต้องการ ของระบบ ส่วนของการออกแบบได้มีการนำ Data Flow Diagram Entity-relationship Diagram Data Dictionary มาใช้งาน และใช้My SQL ในการสร้างฐานข้อมูล จากนั้นออกแบบ ฐานข้อมูล ออกแบบหน้าเว็บไซต์และ ออกแบบระบบการทำงาน

 ผลการพัฒนาพบว่าเว็บไซต์ระบบแจ้งซ่อมวิทยาลัยเทคนิคนครราชสีมา ที่พัฒนาขึ้นมานั้น ทำงานได้ตรงตามการทดสอบฟังก์ชันที่ได้กำหนด

## **แนวคิด ทฤษฎีและวรรณกรรมที่เกี่ยวข้อง**

- **1. ความรู้เกี่ยวกับฐานข้อมูล (Database)**
- **1.1 ความหมายของฐานข้อมูล**

 ฐานข้อมูล หรือ Database คือ กลุ่มของข้อมูลที่ถูกเก็บรวบรวมไว้โดยมีความสัมพันธ์ซึ่ง กันและกัน โดยไม่ได้บังคับว่าข้อมูลทั้งหมดนี้จะต้องเก็บไว้ในแฟ้มข้อมูลเดียวกันหรือแยกเก็บหลายๆ แฟ้มข้อมูล

 ระบบฐานข้อมูล (Database System) คือ ระบบที่รวบรวมข้อมูลต่าง ๆ ที่เกี่ยวข้องกัน เข้าไว้ด้วยกันอย่างมีระบบมีความสัมพันธ์ระหว่างข้อมูลต่าง ๆ ที่ชัดเจน ในระบบฐานข้อมูลจะ ประกอบด้วยแฟ้มข้อมูลหลายแฟ้มที่มีข้อมูล เกี่ยวข้องสัมพันธ์กันเข้าไว้ด้วยกันอย่างเป็นระบบและ เปิดโอกาสให้ผู้ใช้สามารถใช้งานและดูแลรักษาป้องกันข้อมูลเหล่านี้ได้อย่างมีประสิทธิภาพ โดยมี ซอฟต์แวร์ที่เปรียบเสมือนสื่อกลางระหว่างผู้ใช้และโปรแกรมต่าง ๆ ที่เกี่ยวข้องกับการใช้ฐานข้อมูล เรียกว่า ระบบจัดการฐานข้อมูล หรือ DBMS (data base management system) มีหน้าที่ช่วยให้ ผู้ใช้เข้าถึงข้อมูลได้ง่ายสะดวกและมีประสิทธิภาพ การเข้าถึงข้อมูลของผู้ใช้อาจเป็นการสร้าง ฐานข้อมูล การแก้ไขฐานข้อมูล หรือการตั้งคำถามเพื่อให้ได้ข้อมูลมา โดยผู้ใช้ไม่จำเป็นต้องรับรู้ เกี่ยวกับรายละเอียดภายในโครงสร้างของฐานข้อมูลประโยชน์ของฐานข้อมูล

### **1.2 ประโยชน์ของฐานข้อมูล**

- ลดการเก็บข้อมูลที่ซ้ำซ้อน ข้อมูลบางชุดที่อยู่ในรูปของแฟ้มข้อมูลอาจมีปรากฏอยู่หลายๆแห่ง เพราะมีผู้ใช้ข้อมูลชุดนี้หลายคน เมื่อใช้ระบบฐานข้อมูลแล้วจะช่วยให้ความซ้ำซ้อนของข้อมูลลดลง

- รักษาความถูกต้องของข้อมูล เนื่องจากฐานข้อมูลมีเพียงฐานข้อมูลเดียว ใน

- กรณีที่มีข้อมูลชุดเดียวกันปรากฏอยู่หลายแห่งในฐานข้อมูล ข้อมูลเหล่านี้จะต้องตรงกัน ถ้ามีการ แก้ไขข้อมูลทุกๆแห่งที่ข้อมูลปรากฏอยู่ จะแก้ไขให้ถูกต้องตามกันหมดโดยอัตโนมัติด้วยระบบจัดการ ฐานข้อมูล

- การป้องกันและรักษาความปลอดภัยให้กับข้อมูลทำได้อย่างสะดวก การป้องกันและรักษาความ ปลอดภัยกับข้อมูลระบบฐานข้อมูลจะให้เฉพาะผู้ที่เกี่ยวข้องเท่านั้น ซึ่งก่อให้เกิดความปลอดภัย (security) ของข้อมูลด้วย

### **1.3 การต่อยอดของฐานข้อมูลในอนาคต**

- 1. สามารถใช้ในการนำไปสรุปผลข้อมูล
- 2. สามารถนำไปใช้ในการวิเคราะห์ข้อมูลในมุมมองต่างๆ ได้
- 3. สามารถนำข้อมูลเพื่อใช้ในการคาดการณ์อนาคตได้

#### **1.4 เครื่องมือในการจัดการฐานข้อมูล**

 ปัจจุบันมีโปรแกรมในการช่วยจัดการระบบฐานข้อมูลมากมาย ตัวอย่างเช่น Microsoft Access, Microsoft SQL Server, Oracle เป็นต้น นอกจากนี้เครื่องมือในการช่วยวิเคราะห์และ คาดการณ์ข้อมูลก็มีหลากหลายมาก เช่น Power BI Desktop หรือ จะใช้Excel เพื่อติดต่อนำเอา ข้อมูลมาวิเคราะห์ด้วย Pivot Table, Pivot Chart หรือสร้างกราฟ

### **2. ความรู้เกี่ยวกับภาษา HTML**

#### **2.1 ความหมายของ HTML**

 HTML ย่อมาจาก Hyper Text Markup Language คือภาษาคอมพิวเตอร์ที่ใช้ในการ แสดงผลของเอกสารบน website หรือที่เราเรียกกันว่าเว็บเพจ ถูกพัฒนาและกำหนดมาตรฐานโดย องค์กร World Wide Web Consortium (W3C) และจากการพัฒนาทางด้าน Software ของ Microsoft ทำให้ภาษา HTML เป็นอีกภาษาหนึ่งที่ใช้เขียนโปรแกรมได้หรือที่เรียกว่า HTML Application HTML เป็นภาษาประเภท Markup สำหรับการการสร้างเว็บเพจ โดยใช้ภาษา HTML สามารถทำโดยใช้โปรแกรม Text Editor ต่างๆ เช่น Notepad, Editplus หรือจะอาศัยโปรแกรมที่ เป็นเครื่องมือช่วยสร้างเว็บเพจ เช่น Microsoft FrontPage, Dream Weaver ซึ่งอํานวยความ สะดวกในการสร้างหน้า HTML ส่วนการเรียกใช้งานหรือทดสอบการทำงานของเอกสาร HTML จะใช้ โปรแกรม web browser เช่น IE Microsoft Internet Explorer (IE), Mozilla Firefox, Safari, Opera, และ Netscape Navigator เป็นต้น

#### **2.2 ส่วนประกอบที่สำคัญของภาษา HTML**

- 2.2.1 Tag คือ คําสั่งที่ใช้ในภาษา HTML อยู่ในเครื่องหมาย < และ > ใช้สำหรับ จัดรูปแบบข้อความ ภาพหรือ วัตถุอื่นๆ ซึ่ง tag ในภาษา HTML ส่วนมาก จะมี tag เปิด และ tag ปิด เช่น <h1>…</h1> ใช้เน้นหัวข้อเรื่อง <p>…</p> ใช้ จัดพารากราฟ <b>…</b> ใช้กำหนดให้ตัวอักษรเป็นตัวหนา แต่บาง tag ก็ไม่ มีtag ปิด เช่น <hr> ใช้สร้างเส้นคั่น <br> ใช้สำหรับการขึ้นบรรทัดใหม่
- 2.2.2 Attribute เป็นส่วนขยายใน tag ใช้สำหรับจัดรูปแบบเพิ่มเติม เช่น ขนาด สี ระยะห่าง เป็นต้น ค่าของ attribute จะอยู่ในเครื่องหมาย "…" เช่น <p align="center">ข้อความในพารากราฟนี้จัดวางอยู่กึ่งกลางหน้าจอ</p> <hr width="200" color="red" noshade> ใช้สร้างเส้นคั่นยาว 200 pixel สีแดง ทึบ

 ในการเขียน tag, attribute และค่าของ attribute จะใช้เป็นตัวอักษรพิมพ์เล็ก หรือ พิมพ์ใหญ่ก็ได้ แต่เพื่อให้เป็นไปตามมาตรฐานของ (X)HTML รุ่นใหม่ ขอให้ใช้เป็นตัวอักษรพิมพ์เล็ก ทั้งหมด และสำหรับ tag ที่ไม่มี tag ปิด ให้ใส่ เป็น " / >" เช่น <hr />, <br />

## **3. ความรู้เกี่ยวกับภาษา PHP**

#### **3.1 ภาษา PHP คืออะไร**

 PHP ย่อมาจาก PHP Hypertext Preprocessor แต่เดิมย่อมาจาก Personal Home Page Tools PHP คือภาษาคอมพิวเตอร์จำพวก scripting language ภาษาจำพวกนี้คำสั่งต่างๆจะ เก็บอยู่ในไฟล์ที่เรียกว่า script และเวลาใช้งานต้องอาศัยตัวแปรชุดคำสั่ง ตัวอย่างของภาษาสคริปต์ เช่น JavaScript , Perl เป็นต้น ลักษณะของ PHP ที่แตกต่างจากภาษาสคริปต์แบบอื่นๆ คือ PHP ได้รับการพัฒนาและออกแบบมา เพื่อใช้งานในการสร้างเอกสารแบบ HTML โดยสามารถสอดแทรก หรือแก้ไขเนื้อหาได้โดยอัตโนมัติดังนั้นจึงกล่าวว่า PHP เป็นภาษาที่เรียกว่า server-side หรือ HTML-embedded scripting language นั้นคือในทุกๆ ครั้งก่อนที่เครื่องคอมพิวเตอร์ซึ่งให้บริการ เป็น Web server จะส่งหน้าเว็บเพจที่เขียนด้วย PHP ให้เรา มันจะทำการประมวลผลตามคำสั่งที่มี อยู่ให้เสร็จเสียก่อน แล้วจึงค่อยส่งผลลัพธ์ที่ได้ให้เรา ผลลัพธ์ที่ได้นั้นก็คือเว็บเพจที่เราเห็นนั่นเอง ถือ ได้ว่า PHP เป็นเครื่องมือที่สำคัญชนิดหนึ่งที่ช่วยให้เราสามารถสร้าง Dynamic Web pages (เว็บเพจ ที่มีการโต้ตอบกับผู้ใช้) ได้อย่างมีประสิทธิภาพและมีลูกเล่นมากขึ้น

#### **3.2 PHP สามารถทำอะไรได้บ้าง**

 PHP สามารถทำงานในสิ่งที่โปรแกรม CGI สามารถทำได้และทำได้มากกว่าด้วย ยกตัวอย่างเช่น การเก็บข้อมูล การสร้างหน้าเนื้อหาที่เป็นลักษณะไดนามิค การส่งและรับคุกกี้เป็นต้น

สคริปต์ของ PHP จะถูกใช้งานใน 3 รูปแบบใหญ่ๆ ได้แก่

- 1. สคริปต์ PHP ที่เซิฟเวอร์ (Server-side scripting) เป็นลักษณะการเขียนโค้ดรูปแบบ การใช้งานดั้งเดิมและนิยมใช้กัน โดยจะต้องมีส่วนประกอบ 3 ส่วนได้แก่ PHP parser, เว็บเซิฟเวอร์และเว็บเบราเซอร์ โค้ดจะทำการประมวลผลที่เซิฟเวอร์และ แสดงที่เครื่องคอมพิวเตอร์ของเรา
- 2. สคริปต์แบบคอมมานไลน์(Command line scripting) เป็นลักษณะการเขียนโค้ดที่ ไม่จำเป็นต้องมีเซิฟเวอร์หรือเบราเซอร์ในการใช้งาน ใช้เพียง PHP parser
- 3. การเขียนแอพพลิเคชั่นสำหรับคอมพิวเตอร์ (Writing desktop applications) เหมาะกับโปรแกรมเมอร์ที่มีความเชี่ยวชาญในการใช้งาน PHP และต้องการใช้งาน ฟีเจอร์ PHP ขั้นสูง

#### **3.3 PHP สามารถทำอะไรได้บ้าง**

 การใช้งาน PHP นั้น เซิฟเวอร์ของเราจะต้องสนับสนุนและเปิดให้ใช้งาน PHP ถึงจะ สามารถใช้งานภาษานี้ได้ส่วนใหญ่เซิฟเวอร์จะสนับสนุนภาษานี้อยู่แล้ว ส่วนวิธีการบันทึกข้อมูล ให้ทำ การบันทึกไฟล์โดยมีนามสกุลของไฟล์เป็น .php เช่น index.php โดยไฟล์ที่ทำการบันทึกนี้จะต้องอยู่ ในไดเร็คทอรี่หลัก (Root directory: DOCUMENT\_ROOT) ของเว็บเซิฟเวอร์

 ในกรณีที่เราต้องการให้PHP สามารถใช้เขียนและพัฒนาบนเครื่องของเราเองได้ให้เราทำ การติดตั้งเว็บเซิฟเวอร์เช่น Apache และ PHP รวมถึงดาต้าเบสที่ชื่อว่า MySQL เพื่อใช้งาน

#### **3.4 ลักษณะเด่นของ PHP**

- 3.4.1 ใช้ได้ฟรี
- 3.4.2 PHP เป็นโปร แกรมวิ่งข้าง Sever ดังนั้นขีดความสามารถไม่จำกัด
- 3.4.3 Conlatfun นั่นคือPHP วิ่งบนเครื่อง UNIX,Linux,Windows ได้หมด
- 3.4.4 เรียนรู้ง่าย เนืองจาก PHP ฝั่งเข้าไปใน HTML และใช้โครงสร้างและไวยากรณ์ ภาษาง่ายๆ
- 3.4.5 เร็วและมีประสิทธิภาพ ไม่ต้องใช้โปรแกรมจากภายนอก
- 3.4.6 ใช้ร่วมกับ XML ได้ทันที
- 3.4.7 ใช้กับระบบแฟ้มข้อมูลได้
- 3.4.8 ใช้กับข้อมูลตัวอักษรได้อย่างมีประสิทธิภาพ
- 3.4.9 ใช้กับโครงสร้างข้อมูล แบบ Scalar,Array,Associative array
- 3.4.10 ใช้กับการประมวลผลภาพได้

#### **4. ความรู้เกี่ยวกับภาษา SQL**

#### **4.1 ภาษา SQL คืออะไร**

 Structured Query Language (SQL) เป็นภาษาโปรแกรมสำหรับจัดเก็บและประมวลผล ข้อมูลในฐานข้อมูลแบบเชิงสัมพันธ์ ฐานข้อมูลแบบเชิงสัมพันธ์เก็บข้อมูลในรูปแบบตารางที่มีแถวและ คอลัมน์ที่เป็นตัวแทนของหมวดข้อมูลที่แตกต่างกันและความสัมพันธ์ต่างๆ ระหว่างค่าข้อมูล สามารถ ใช้คำสั่ง SQL ในการจัดเก็บ ปรับปรุง ลบ ค้นหา และดึงข้อมูลจากฐานข้อมูล นอกจากนี้ยังสามารถใช้ SQL ในการรักษาและเพิ่มประสิทธิภาพการทำงานของฐานข้อมูล

#### **4.2 ภาษา SQL คืออะไร**

 แบบสอบถามภาษามีโครงสร้าง (SQL) มีคำสั่งเป็นคำหลักเฉพาะหรือคำสั่ง SQL ที่ ้นักพัฒนาใช้ในการจัดการกับข้อมูลที่เก็บไว้ในฐานข้อมูลแบบเชิงสัมพันธ์ สามารถจัดหมวดหมู่คำสั่ง SQL ดังต่อไปนี้

4.2.1 ภาษานิยามข้อมูล

 ภาษานิยามข้อมูล (DDL) หมายถึงคำสั่ง SQL ที่ออกแบบโครงสร้างฐานข้อมูล วิศวกร ฐานข้อมูลใช้DDL เพื่อสร้างและแก้ไขวัตถุฐานข้อมูลตามความต้องการของธุรกิจ ตัวอย่างเช่น วิศวกร ฐานข้อมูลใช้คำสั่ง CREATE เพื่อสร้างวัตถุฐานข้อมูลเช่นตาราง มุมมอง และดัชนี

4.2.2 ภาษาแบบสอบถามข้อมูล

 ภาษาแบบสอบถามข้อมูล (DQL) ประกอบด้วยคำสั่งสำหรับการดึงข้อมูลที่เก็บไว้ใน ฐานข้อมูลแบบเชิงสัมพันธ์การใช้งานซอฟต์แวร์ใช้คำสั่ง SELECT เพื่อกรองและส่งกลับผลลัพธ์เฉพาะ จากตาราง SQL

4.2.3 ภาษาการจัดการข้อมูล

 คำสั่งภาษาการจัดการข้อมูล (DML) เขียนข้อมูลใหม่หรือปรับเปลี่ยนระเบียนที่มีอยู่ใน ฐานข้อมูลแบบเชิงสัมพันธ์ตัวอย่างเช่น แอปพลิเคชันใช้คำสั่ง INSERT เพื่อเก็บบันทึกใหม่ใน ฐานข้อมูล

4.2.4 ภาษาควบคุมข้อมูล

 ผู้ดูแลฐานข้อมูลใช้ภาษาควบคุมข้อมูล (DCL) เพื่อจัดการหรืออนุญาตการเข้าถึง ฐานข้อมูลสำหรับผู้ใช้รายอื่น ตัวอย่างเช่นพวกเขาสามารถใช้คำสั่ง GRANT เพื่ออนุญาตให้บางแอป พลิเคชันจัดการกับหนึ่งตารางหรือมากกว่าได้

4.2.5 ภาษาควบคุมการทำธุรกรรม

 Engine เชิงสัมพันธ์ใช้ภาษาควบคุมการทำธุรกรรม (TCL) เพื่อใเปลี่ยนแปลงฐานข้อมูล โดยอัตโนมัติตัวอย่างเช่น ฐานข้อมูลใช้คำสั่ง ROLLBACK เพื่อยกเลิกการทำธุรกรรมที่ผิดพลาด

#### **4.3 ภาษา SQL คืออะไร**

 MySQL เป็นระบบการจัดการฐานข้อมูลแบบเชิงสัมพันธ์โอเพนซอร์สที่นำเสนอโดย Oracle นักพัฒนาสามารถดาวน์โหลดและใช้MySQL โดยไม่ต้องจ่ายค่าธรรมเนียมการออก ใบอนุญาต พวกเขาสามารถติดตั้ง MySQL บนระบบปฏิบัติการที่แตกต่างกันหรือเซิร์ฟเวอร์คลาวด์ MySQL เป็นระบบฐานข้อมูลที่นิยมสำหรับแอปพลิเคชันเว็บ

#### **5. ความรู้เกี่ยวกับโปรแกรม phpMyAdmin**

 phpMyAdmin คือ โปรแกรมประเภท MySQL Client ที่ใช้ในการบริหารจัดการ ฐานข้อมูล (Database) MySQL ผ่าน Browser ได้โดยตรง อีกทั้งยังสามารถสร้างฐานข้อมูลใหม่หรือ ทำการสร้าง Table ใหม่ และมี Function ที่ใช้สำหรับการทดสอบการ Query ข้อมูลด้วยภาษา Structured Query Language หรือ SQL ซึ่งเป็นภาษาสำหรับจัดเก็บและประมวลผลข้อมูลใน ฐานข้อมูลแบบเชิงสัมพันธ์ โดยสามารถใช้คำสั่งในการจัดเก็บ, ปรับปรุง, ลบและค้นหา รวมถึงดึง ข้อมูลจากฐานข้อมูลแล้วยังสามารถใช้ภาษา SQL ในการรักษาและเพิ่มประสิทธิภาพการทำงานของ ฐานข้อมูลได้อีกด้วย

นอกจากนี้ phpMyAdmin ยังสามารถ Insert, Delete และ Update หรือใช้คำสั่งต่าง ๆ เหมือนการใช้ภาษา SQL ในการสร้างตารางข้อมูล โดยโปรแกรมนี้ถูกพัฒนาขึ้นโดย Tobias Retschiller และเป็น Open Source ที่ถูกพัฒนาด้วยภาษา PHP ทั้งหมด อีกทั้ง phpMyAdmin มี ให้บริการมากกว่า 50 ภาษาและสามารถใช้ได้บนระบบปฏิบัติการที่หลากหลาย เช่น Windows, Mac OS X, Linux และ Unix รวมถึงยังใช้งานได้กับ Web Browser ยอดนิยม เช่น Firefox, Chrome และ Safari เป็นต้น

#### **คุณสมบัติพิเศษของ phpMyAdmin**

- 1. สามารถทำการสร้างและลบ Database ได้
- 2. สร้างและจัดการ Table เช่น แทรก Record, ลบ Record, แก้ไข Record, ลบ Table, แก้ไข Field เป็นต้น
- 3. อัปโหลด Text File เข้าไปเก็บเป็นข้อมูลในตารางได้
- 4. หาผลสรุป (Query) ด้วยคำสั่ง SQL, คำสั่งแบบกลุ่ม, กระบวนการทำงานแบบ อัตโนมัติ, กระบวนงานที่เก็บไว้, ฟังก์ชันเพื่อแสดงผลลัพธ์ข้อมูลที่เกี่ยวข้อง เป็น ต้น
- 5. จัดการสิทธิ์ระดับผู้ใช้ทั้งหมดได้ ช่วยเพิ่มความปลอดภัย
- 6. ส่งออกข้อมูลในรูปแบบต่าง ๆ เช่น CSV, XML, PDF, Word, Spreadsheet, Excel เป็นต้น
- 7. รองรับการสืบค้นที่ซับซ้อนและการบุ๊กมาร์กของแบบสอบถาม SQL ซึ่งเป็น คำสั่งที่ถูกต้องของระบบการจัดการฐานข้อมูลแบบเชิงสัมพันธ์ นักพัฒนา ซอฟต์แวร์สร้างคำสั่ง SQL โดยใช้องค์ประกอบภาษา SQL ที่แตกต่างกัน โดย องค์ประกอบภาษา SQL เป็นส่วนประกอบ เช่น ตัวระบุ, ตัวแปร และเงื่อนไข การค้นหาที่สร้างคำสั่ง SQL ที่ถูกต้อง
- 8. สามารถเพิ่มประสิทธิภาพ ซ่อมแซม เปลี่ยนตารางและมุมมองได้
- 9. รองรับ InnoDB คีย์ต่างประเทศ (Foreign Key) หรือฐานข้อมูลที่ทำงานแบบ Transaction ซึ่งเป็นการทำงานที่ห้ามพบข้อผิดพลาด และ MySQLi (MySQL Improve) เป็นการพัฒนาจากฐานข้อมูล MySQL ซึ่งเป็นเวอร์ชันใหม่ที่มี คุณสมบัติต่าง ๆ รวมถึงมีประสิทธิภาพเพิ่มมากขึ้น
- 10. สามารถให้เค้าโครงกราฟิก PDF ของฐานข้อมูล
- 11. มีความยืดหยุ่นสูงกับระบบปฏิบัติการที่แตกต่างกัน
- 12. สามารถควบคุม Server จำนวนมากพร้อมกันได้
- **6. ความรู้เกี่ยวกับโปรแกรม Visual Studio Code //เพิ่มเติม**

 Visual Studio Code (VS Code) เป็นโปรแกรมแก้ไขซอร์สโค้ดที่มีขนาดเล็กแต่ทรงพลัง ซึ่งทำงานบนเดสก์ท็อปของคุณ และพร้อมใช้งานสำหรับ Windows, macOS และ Linux ซึ่งมา พร้อมกับการสนับสนุนในตัวสำหรับ JavaScript, TypeScript และ Node.js และมีระบบนิเวศที่ สมบูรณ์ของส่วนขยายสำหรับภาษาอื่น ๆ (เช่น C++, C#, Java, Python, PHP และ Go) และรันไทม์ (เช่น .NET และ Unity)

## **วิธีดำเนินการวิจัย**

#### **1. การวิเคราะห์ระบบ**

สรุปกิจกรรมขั้นตอน

- 1. ศึกษาจากงานเดิมของระบบ
- 2. ศึกษาความต้องการของผู้ใช้งาน
- 3. วิเคราะห์ระบบโดยใช้Work Flow Diagram
- 3.1 ขั้นตอนการทำงานของระบบงาน (Work Flow Diagram)
- 3.1.1 Flow Chart การเข้าสู่ระบบ

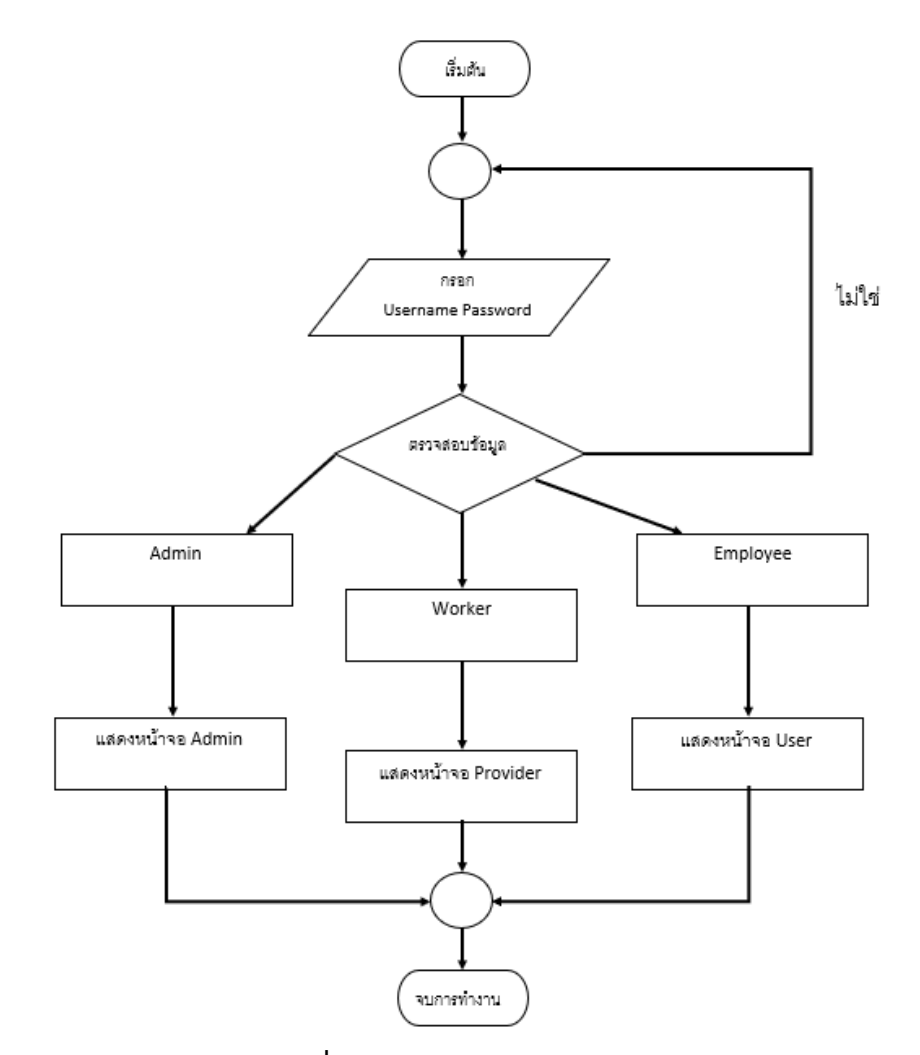

**ภาพที่ 1** Flow Chart การเข้าสู่ระบบ

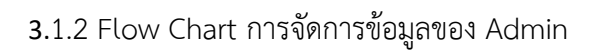

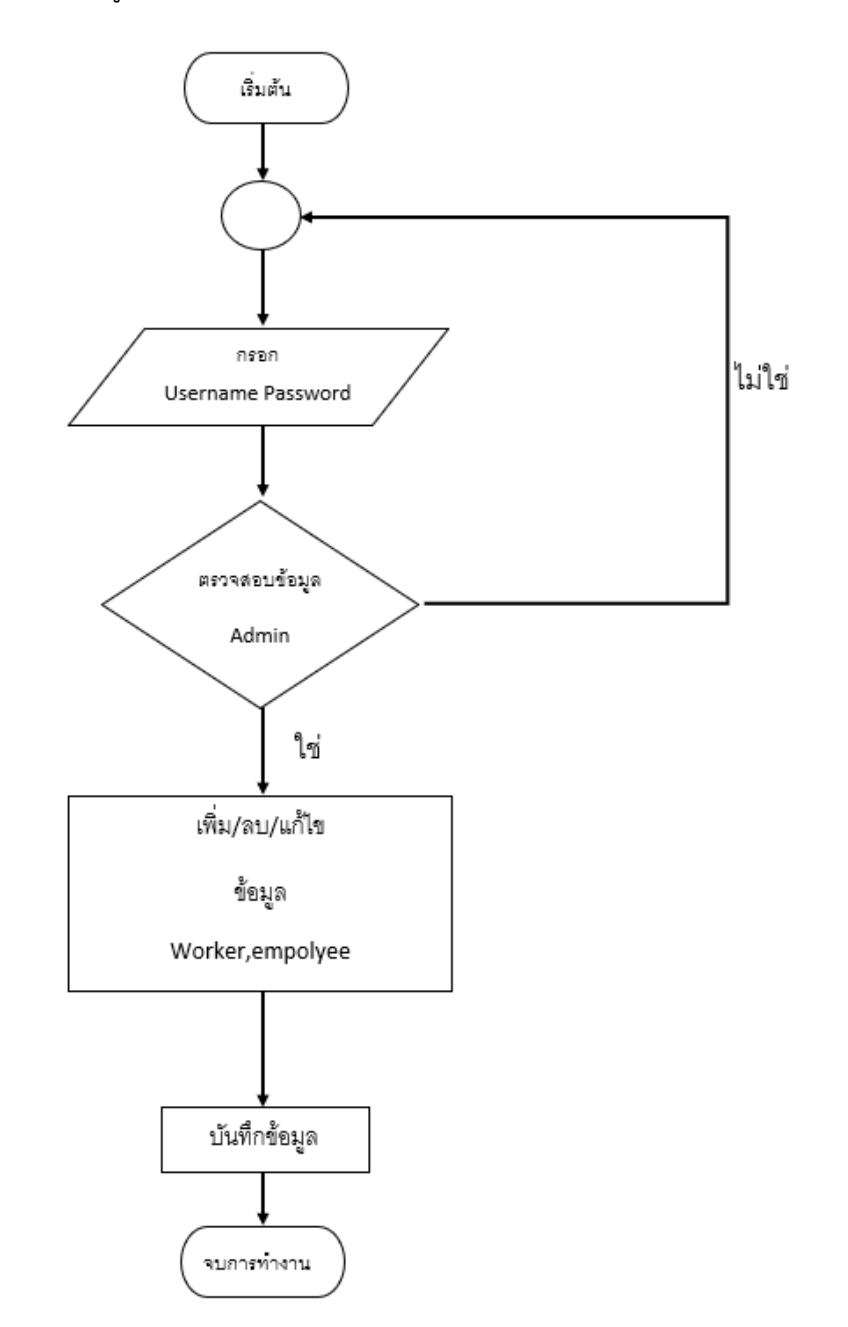

**ภาพที่ 2** Flow Chart การจัดการข้อมูลของ Admin

3.1.2 Flow Chart การรับและส่งงาน worker

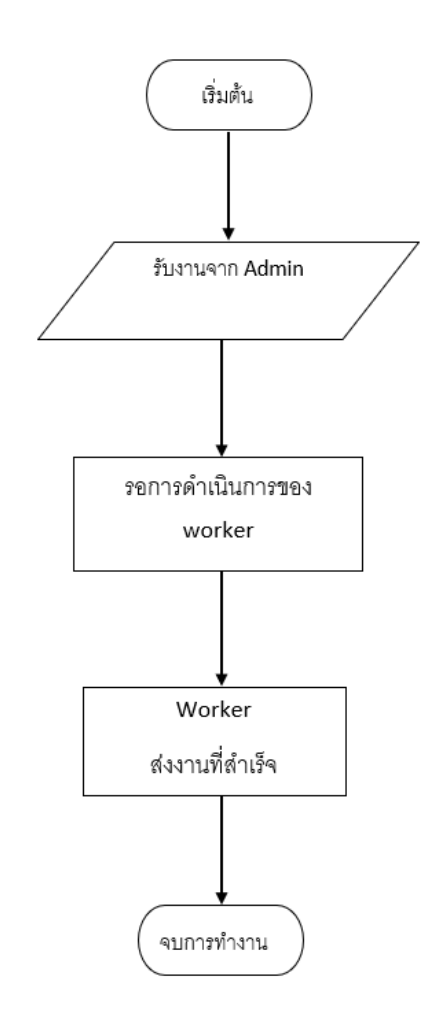

**ภาพที่ 3** Flow Chart การรับและส่งงาน worker

#### 3.1.3 Flow Chart การขอบริการซ่อม

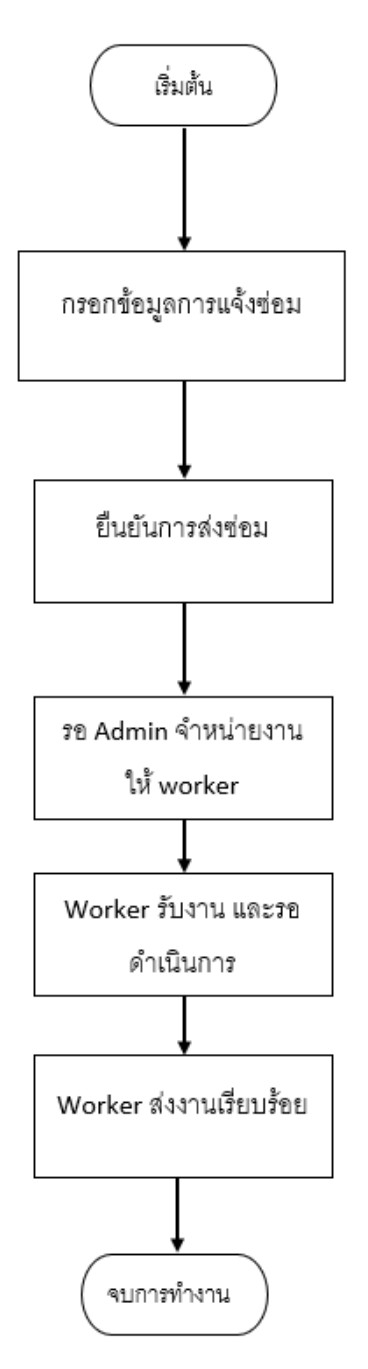

**ภาพที่ 4** Flow Chart การขอบริการซ่อม

**3.2 E R Diagram**

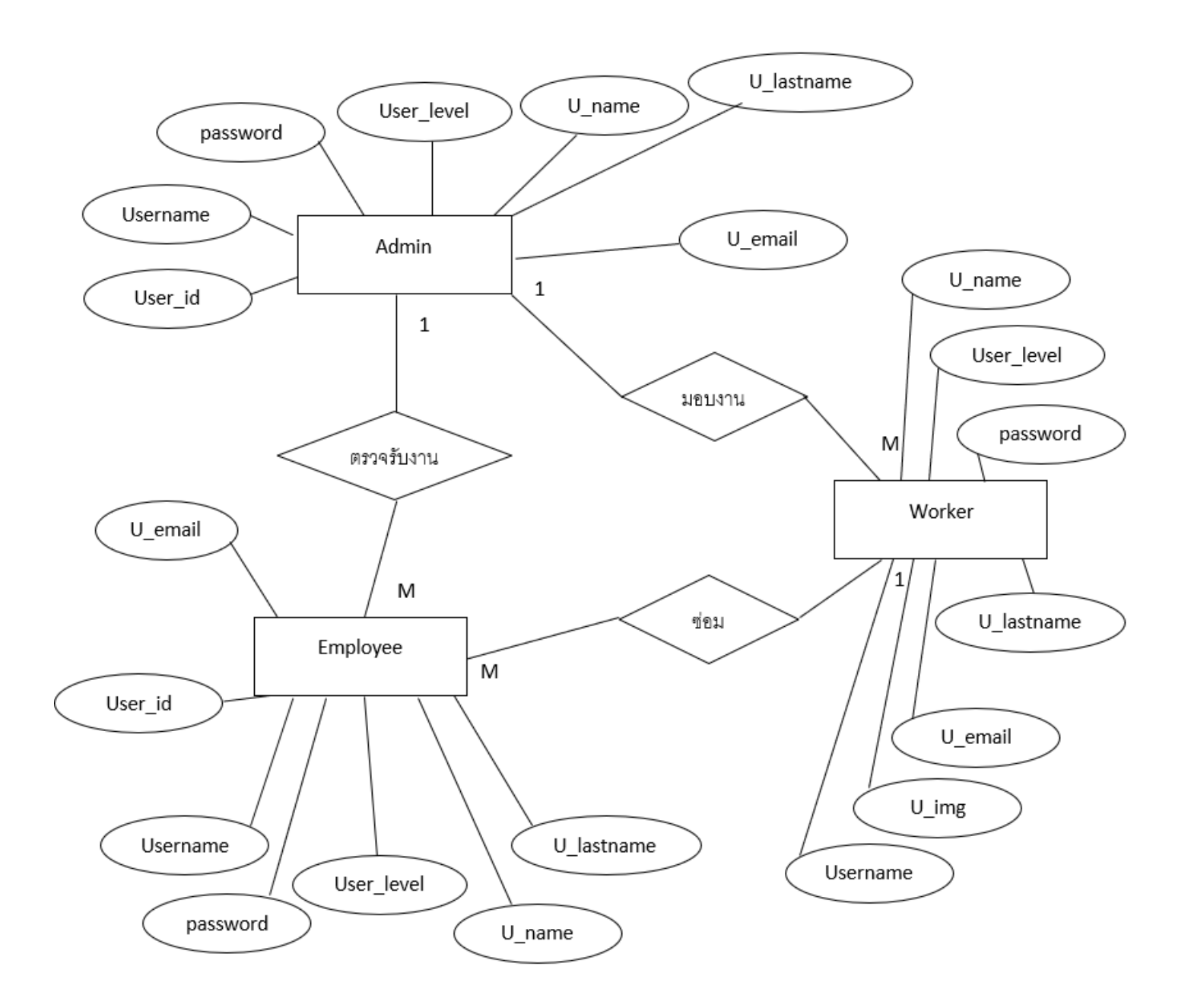

**ภาพที่ 5** E R Diagram

## **2. การพัฒนาระบบ**

## **2.1 การออกแบบฐานข้อมูล**

**ตารางที่ 1** tbl\_login ตารางผู้ดูแลระบบ, เจ้าหน้าที่ช่างซ่อม และบุคลากร

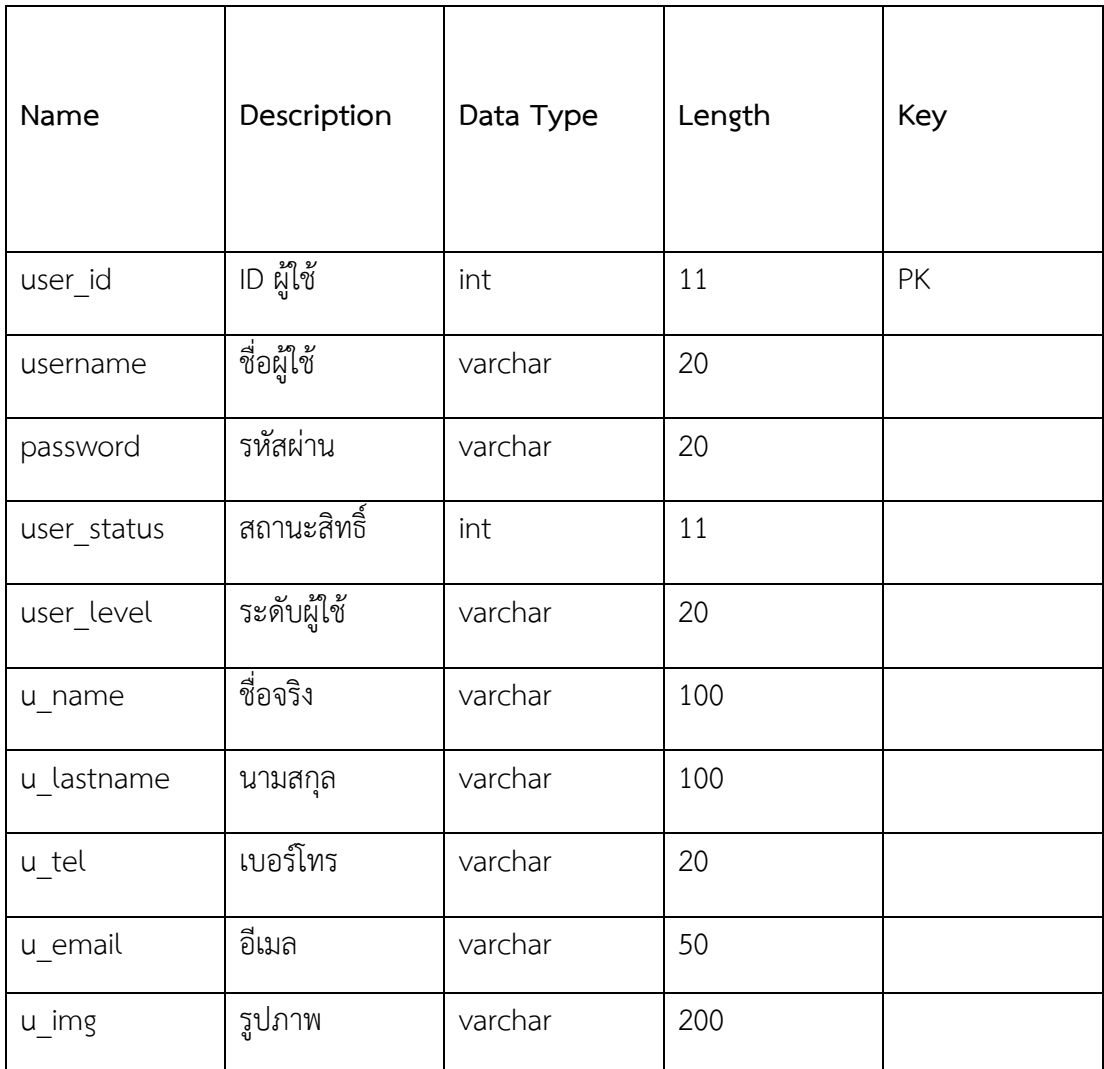

## **ตารางที่ 2** tbl\_status ตารางสถานะ

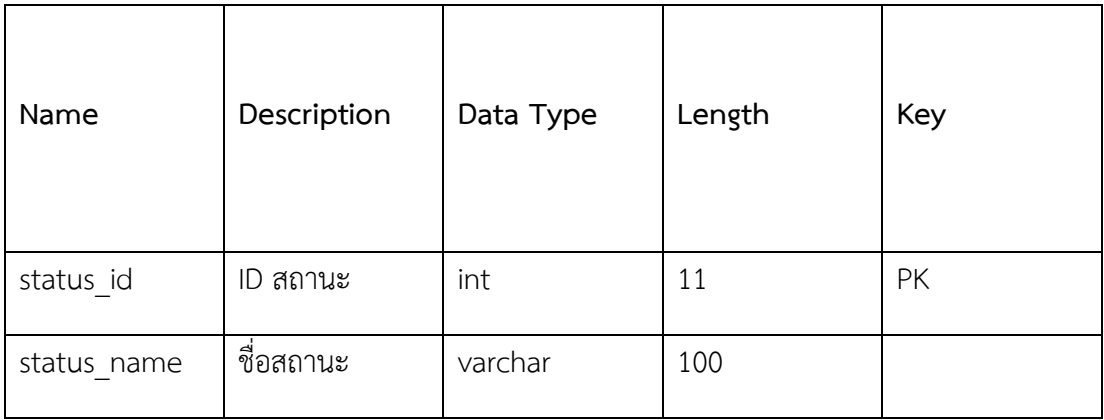

**ตารางที่ 3** tbl\_case ตารางเคสงาน

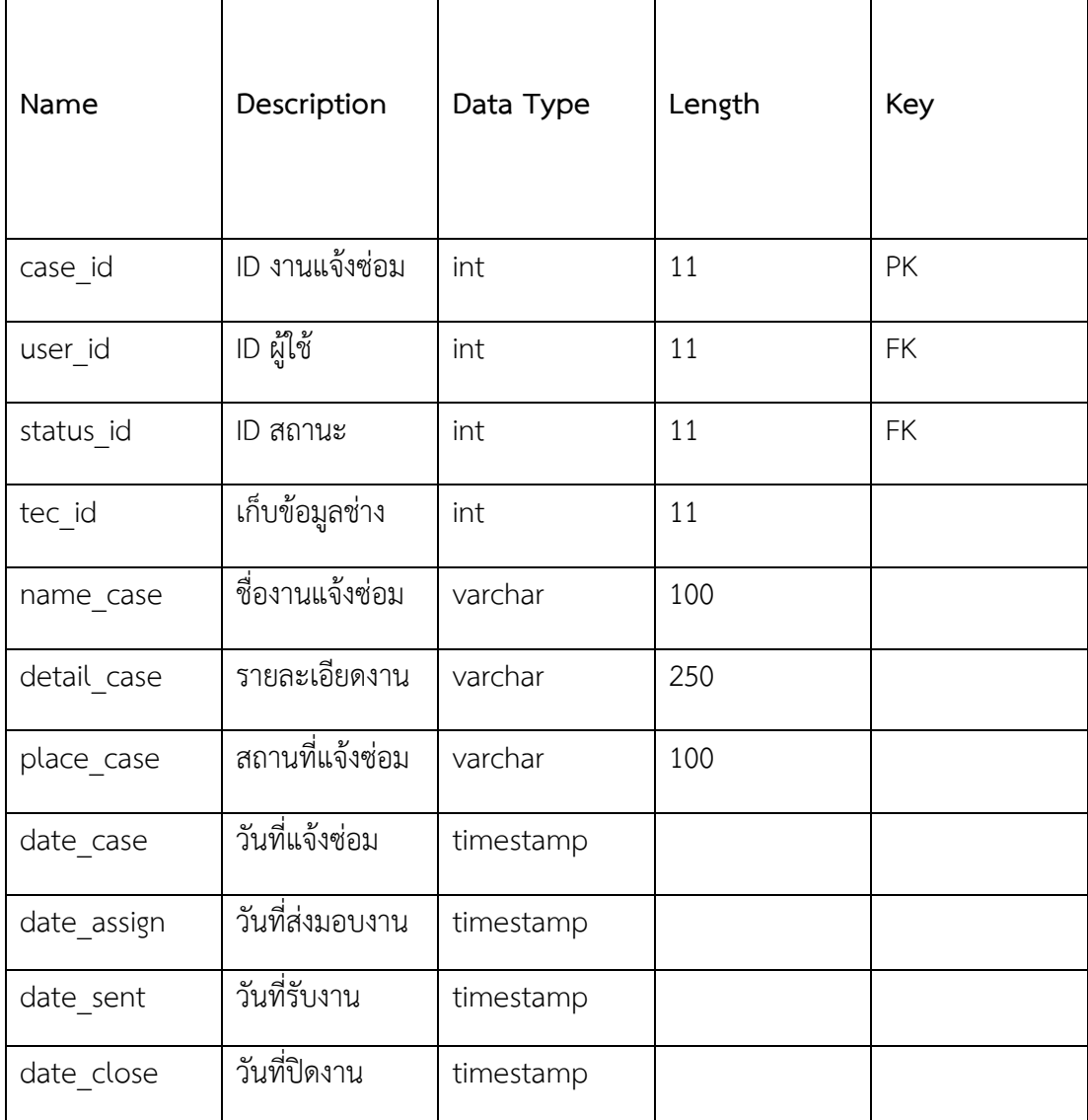

### **2.2 การพัฒนาเว็บไซต์**

## 2.2.1 หน้า Login เข้าสู่ระบบสำหรับผู้ใช้งาน

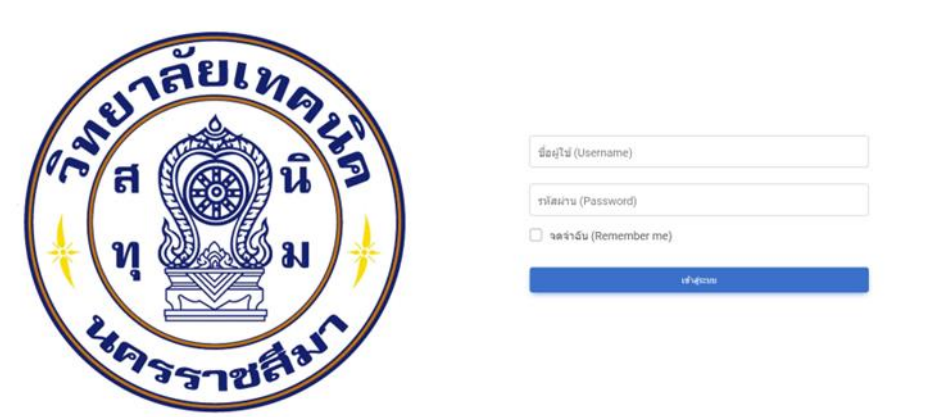

## **ภาพที่ 6** หน้า Login เข้าสู่ระบบ

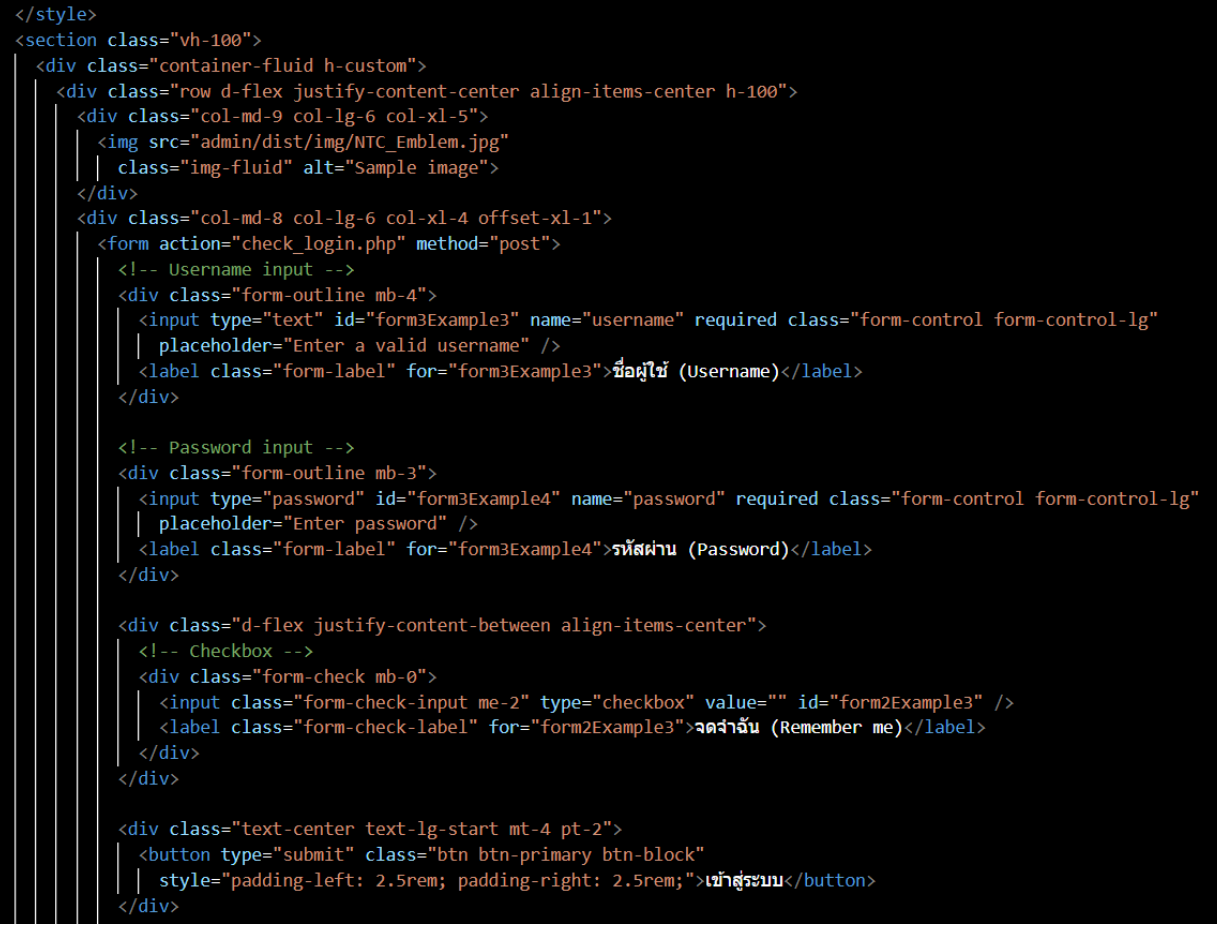

**ภาพที่ 7** ตัวอย่างโค้ด หน้า Login เข้าสู่ระบบ

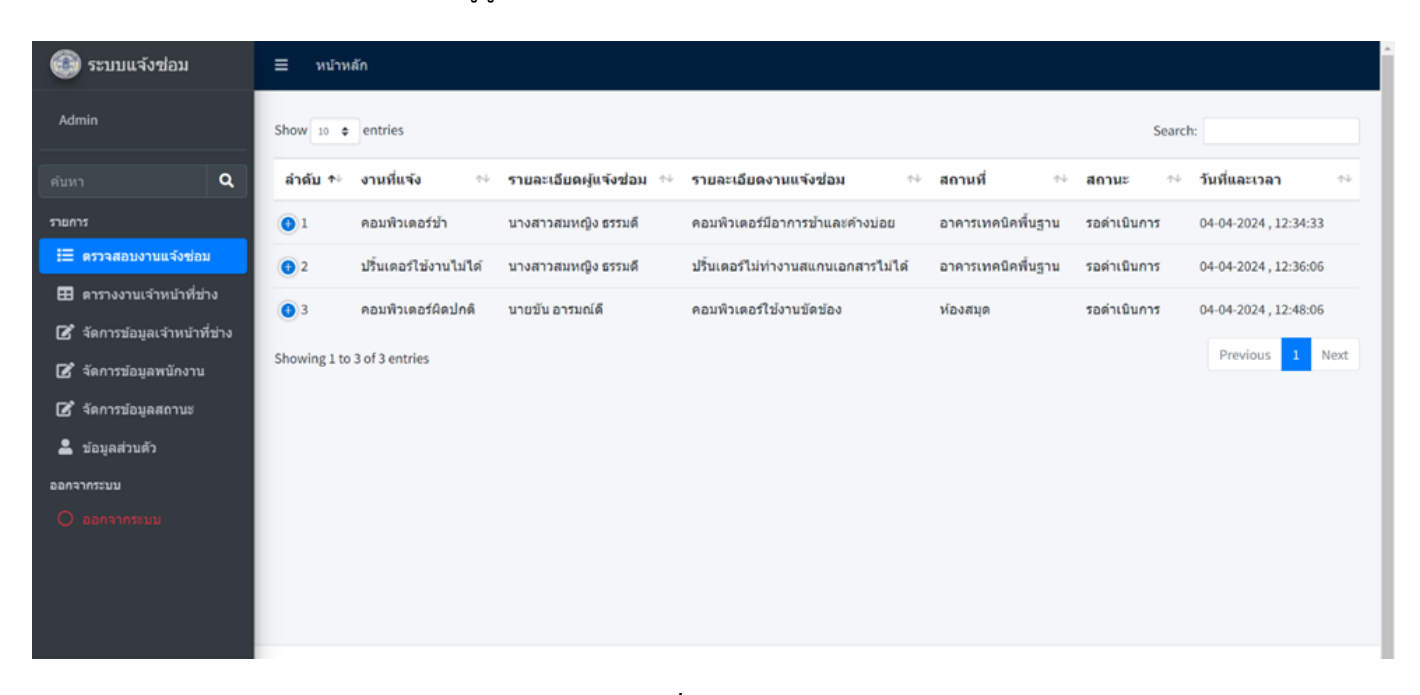

#### 2.2.2 หน้าหลัก User ผู้ดูแลระบบ Admin

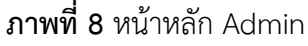

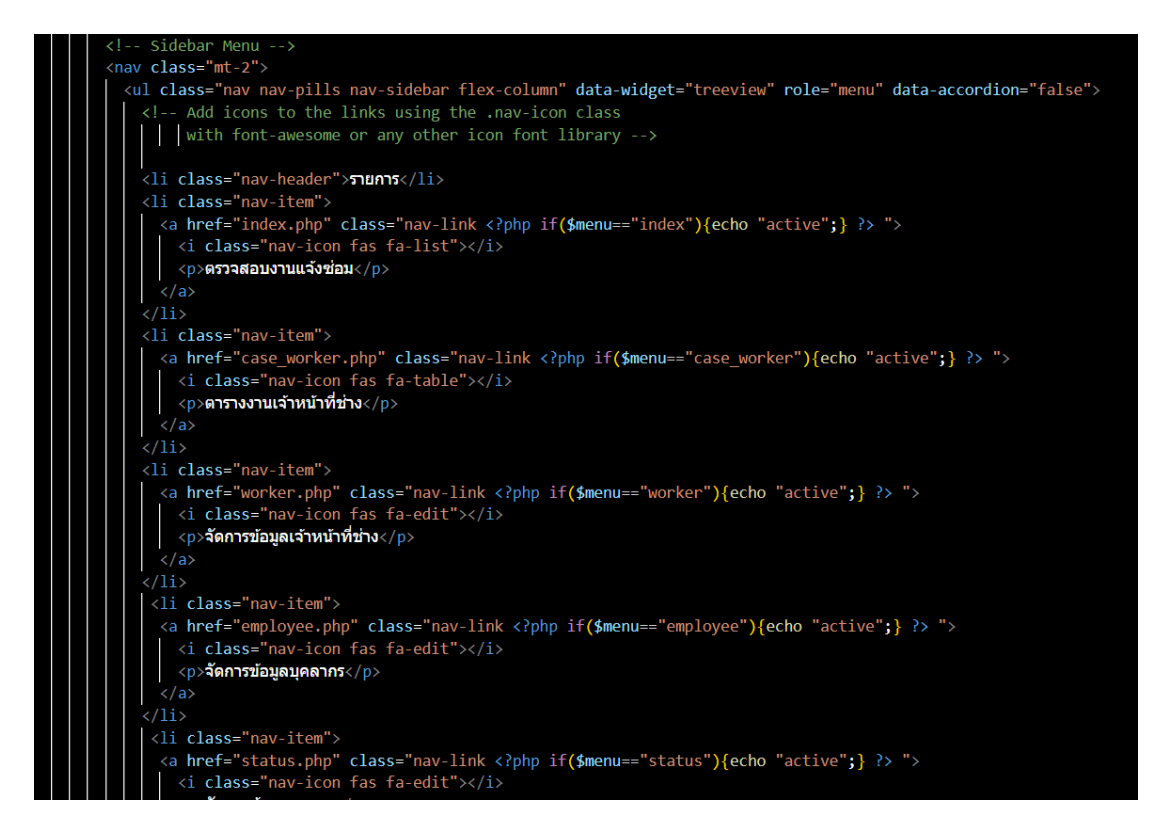

**ภาพที่ 9** ตัวอย่างโค้ด หน้าหลัก Admin

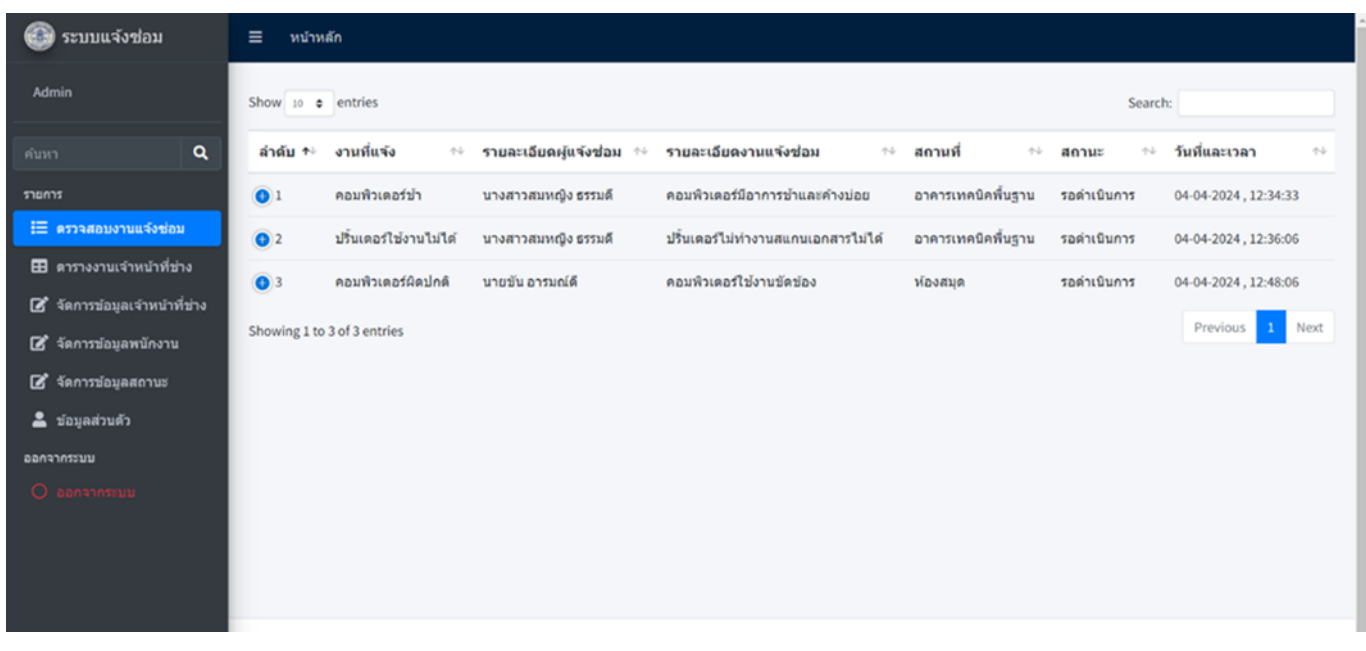

## 2.2.3 หน้ารายการเมนูตรวจสอบงานแจ้งซ่อมของผู้ดูแลระบบ (Admin)

**ภาพที่ 10** หน้ารายการเมนูตรวจสอบงานแจ้งซ่อม

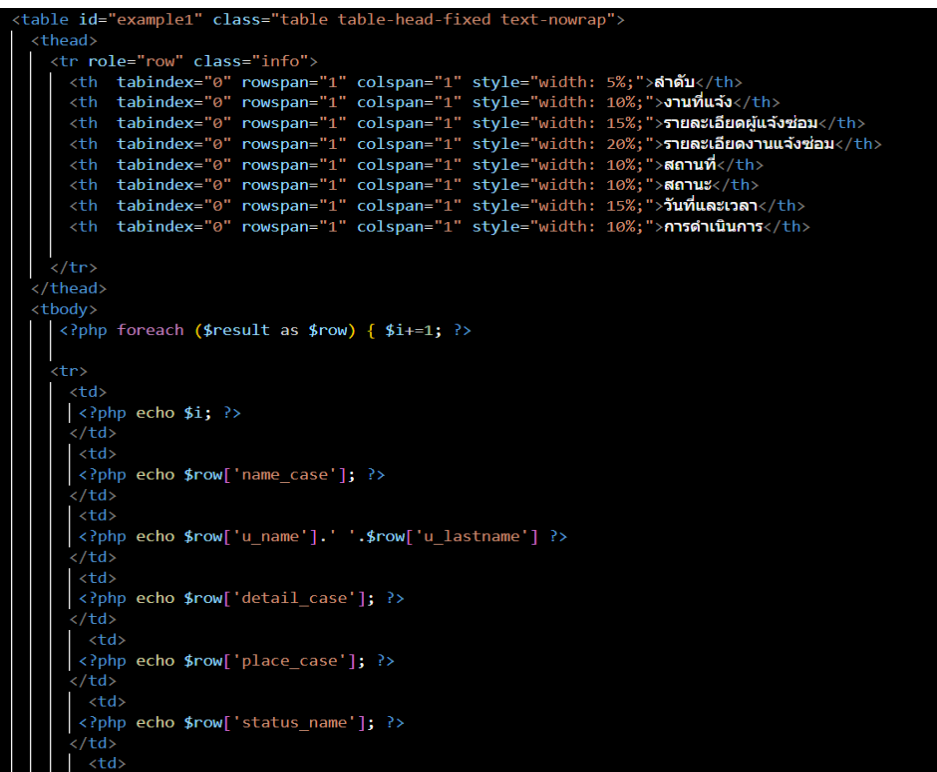

**ภาพที่ 11** ตัวอย่างโค้ดหน้ารายการเมนูตรวจสอบงานแจ้งซ่อม

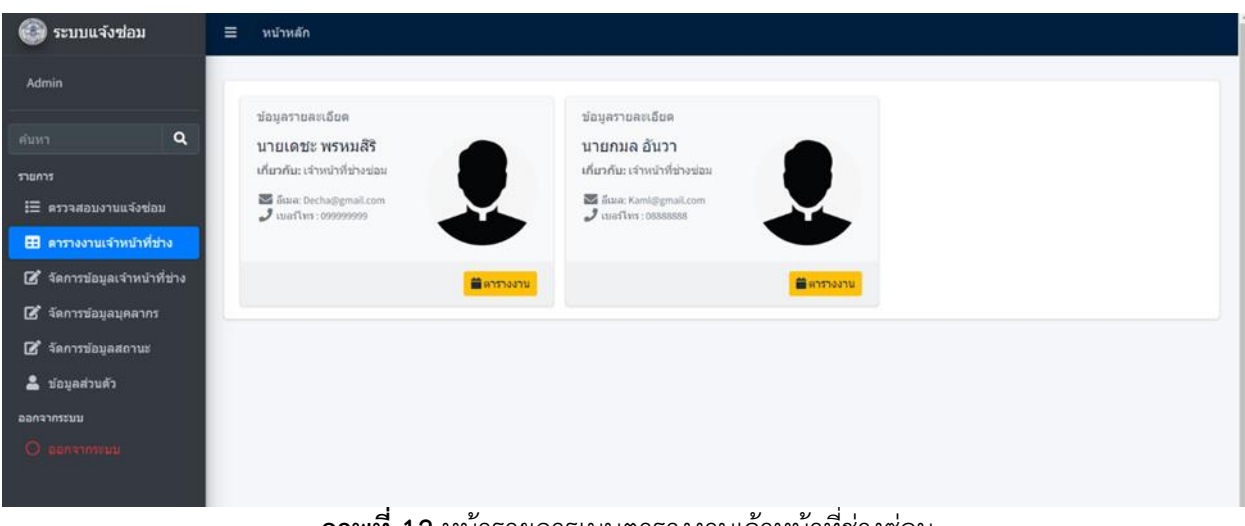

## 2.2.4 หน้ารายการเมนูตารางงานเจ้าหน้าที่ช่างซ่อมของผู้ดูแลระบบ (Admin)

**ภาพที่ 12** หน้ารายการเมนูตารางงานเจ้าหน้าที่ช่างซ่อม

| $\langle$ ?php<br>\$case id = \$ GET['case id'];                                                                                                    |
|----------------------------------------------------------------------------------------------------|
| include("condb.php"); // เชื่อมต่อฐานข้อมูล                                                                                                    |
| \$query worker = "SELECT * FROM tbl login WHERE user level = 'worker'                                                                                                   |
| order by user id " or die ("Error:" . mysqli error());                                                                                                    |
| $$result = mysqli query ($con, $query word$ ,                                                                                                    |
| ₽>                                                                                                    |
| <section class="content"></section>                                                                                                    |
| <div class="card card-solid"></div>                                                                                                    |
| <div class="card-body pb-0"></div>                                                                                                    |
| <div class="row"></div>                                                                                                    |
| php foreach (\$result as \$row) { \$i +=1; ?                                                                                                    |
| <div class="col-12 col-sm-6 col-md-4 d-flex align-items-stretch flex-column"></div>                                                                                     |
| <div class="card bg-light d-flex flex-fill"></div>                                                                                                    |
| <div class="card-header text-muted border-bottom-0"></div>                                                                                                    |
| ข้อมูลรายละเอียด                                                                                                    |
| $\langle$ /div>                                                                                                    |
| <div class="card-body pt-0"></div>                                                                                                    |
| <div class="row"><br/><div class="col-7"></div></div>                                                                                                    |
|                                                                                                    |
| <h2 class="lead"><b><?php echo \$row['u name'].' '.\$row['u lastname'] ?> </b></h2><br><p class="text-muted text-sm"><b><b>เกี่ยวกับ:</b>  เจ้าหน้าที่ช่างซ่อม</b> </p> |
| <ul class="ml-4 mb-0 fa-ul text-muted"></ul>                                                                                                    |
| <li class="small"><span class="fa-li"><i class="fas fa-lg fa-envelope"></i></span> อีเมล: <?php echo \$row['u email']; ?></li>                                          |
| <li class="small"><span class="fa-li"><i class="fas fa-lg fa-phone"></i></span> unafiws : <?php echo \$row['u tel']; ?></li>                                            |
| $\langle$ /ul>                                                                                                    |
| $\langle$ /div>                                                                                                    |
| <div class="col-5 text-center"></div>                                                                                                    |
| <img class="img-circle img-fluid" src="upload/&lt;?php echo \$row['u img']; ?&gt;"/>                                                                                    |
| $\langle$ /div>                                                                                                    |
| $\langle$ /div>                                                                                                    |
| $\langle$ /div>                                                                                                    |
| <div class="card-footer"></div>                                                                                                    |
| <div class="text-right"></div>                                                                                                    |
| <a class="btn btn-sm bg-warning" href="index.php?tec id=&lt;?php echo \$row['user id']; ?&gt;&amp;act=worker"></a>                                                      |
| <i class="fas fa-calendar"></i> ดารางงาน                                                                                                    |
| $\langle$ a>                                                                                                    |
| d<br>$\sim$ $\sim$ $\sim$ $\sim$ $\sim$<br>- 9.                                                                                                    |

**ภาพที่ 13** ตัวอย่างโค้ดหน้ารายการเมนูตารางงานเจ้าหน้าที่ช่างซ่อม

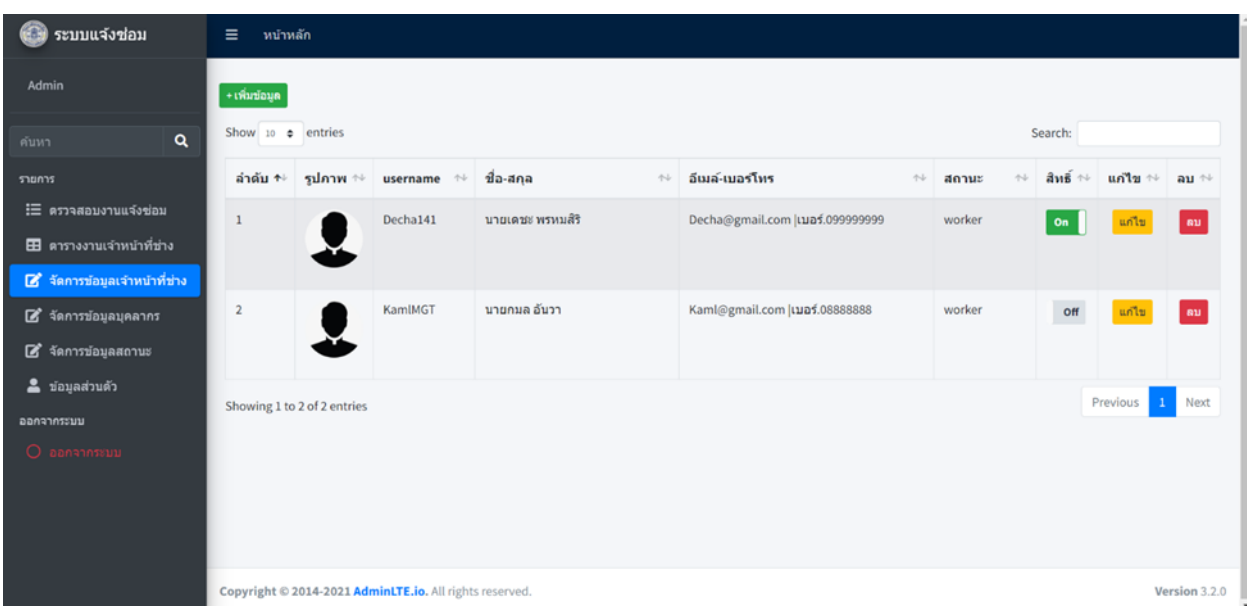

## 2.2.5 หน้ารายการเมนูจัดการข้อมูลเจ้าหน้าที่ช่างซ่อมของผู้ดูแลระบบ (Admin)

**ภาพที่ 14** หน้ารายการเมนูจัดการข้อมูลเจ้าหน้าที่ช่างซ่อม

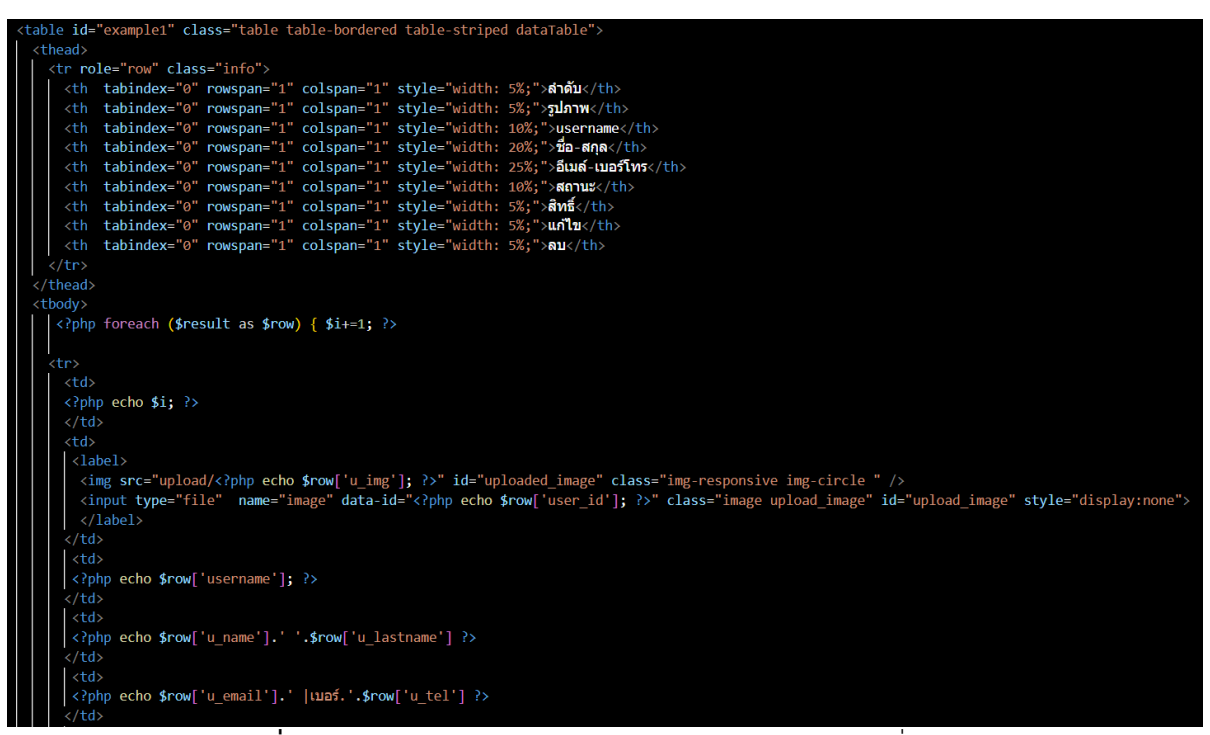

**ภาพที่ 15** ตัวอย่างโค้ด หน้ารายการเมนูจัดการข้อมูลเจ้าหน้าที่ช่างซ่อม

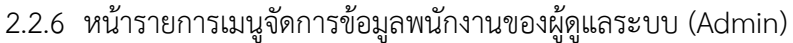

| ระบบแจ้งช่อม<br>G.            | Ξ<br>หน้าหลัก               |           |        |                     |      |                                   |      |          |        |                |                 |              |
|-------------------------------|-----------------------------|-----------|--------|---------------------|------|-----------------------------------|------|----------|--------|----------------|-----------------|--------------|
| Admin                         | $+$ <i>vioriaun</i>         |           |        |                     |      |                                   |      |          |        |                |                 |              |
| $\alpha$<br>ค้นหา             | Show $10 \div$ entries      |           |        |                     |      |                                   |      |          |        | Search:        |                 |              |
| 530035                        | ลำดับ ↑                     | username  | $\sim$ | ชื่อ-สกุล           | $+1$ | อีเมล์-เบอร์โทร                   | $+1$ | สถานะ    | $\sim$ | สิทธิ์<br>$+4$ | แก้ไข<br>$\sim$ | $au +$       |
| :⊟ ครวจสอบงานแจ้งช่อม         | 1                           | Ying134   |        | บางสาวสมหญิง ธรรมดี |      | Ying@hotmail.com   Luas.044444444 |      | employee |        | On             | unlu            | au           |
| ⊞ ตารางงานเจ้าหน้าที่ช่าง     | $\overline{\mathbf{z}}$     | Phech1380 |        | นางสาวเพชรงามจิต    |      | Phech@gmail.com   1125.033333333  |      | employee |        | off            | un12            | $\mathbf{m}$ |
| ■ จัดการข้อมูลเจ้าหน้าที่ช่าง |                             |           |        |                     |      |                                   |      |          |        |                |                 |              |
| <b>8</b> จัดการข้อมูลบุคลากร  | $\overline{\mathbf{3}}$     | Khan555   |        | นายขัน อารมณ์ดี     |      | Khan@hotmail.com  ua5.066666666   |      | employee |        | On             | แก่ไข           | au           |
| 8 จัดการข้อมูลสถานะ           | Showing 1 to 3 of 3 entries |           |        |                     |      |                                   |      |          |        |                | Previous        | Next         |
| ี สอนุลส่วนตัว                |                             |           |        |                     |      |                                   |      |          |        |                |                 |              |
| ออกจากระบบ                    |                             |           |        |                     |      |                                   |      |          |        |                |                 |              |
| O constitution                |                             |           |        |                     |      |                                   |      |          |        |                |                 |              |

**ภาพที่ 16** หน้ารายการเมนูจัดการข้อมูลพนักงาน

| <table class="table table-bordered table-striped dataTable" id="example1"><br/><thead></thead></table>                                                                       |                                   |
|----------------------------------------------------------------------------------------------------|-----------------------------------|
| <tr class="info" role="row"></tr>                                                                                                    |                                   |
|                                                                                                    |                                   |
| <th colspan="1" rowspan="1" style="width: 5%;" tabindex="0">สำคับ</th>                                                                                                    | สำคับ                             |
| <th colspan="1" rowspan="1" style="width: 10%;" tabindex="0">username</th>                                                                                                   | username                          |
| <th colspan="1" rowspan="1" style="width: 20%;" tabindex="0">ที่อ-สกุล</th>                                                                                                  | ที่อ-สกุล                         |
| <th colspan="1" rowspan="1" style="width: 25%;" tabindex="0">อีเมล์-เมอร์โทร</th>                                                                                            | อีเมล์-เมอร์โทร                   |
| <th colspan="1" rowspan="1" style="width: 10%;" tabindex="0">anux</th>                                                                                                    | anux                              |
| <th colspan="1" rowspan="1" style="width: 5%;" tabindex="0">8"&gt;6"</th>                                                                                                    | 8">6"                             |
| tabindex="0" rowspan="1" colspan="1" style="width: 5%;">unlu<br><th< td=""></th<>                                                                                            |                                   |
| tabindex="0" rowspan="1" colspan="1" style="width: 5%;">au<br><th< td=""></th<>                                                                                              |                                   |
| $\langle$ /tr>                                                                                                    |                                   |
|                                                                                                    |                                   |
| <tbody></tbody>                                                                                                    |                                   |
| php foreach (\$result as \$row) { \$i+=1; ?                                                                                                    |                                   |
|                                                                                                    |                                   |
| <tr></tr>                                                                                                    |                                   |
|                                                                                                    |                                   |
| <td></td>                                                                                                    |                                   |
| php echo \$i; ?                                                                                                    |                                   |
| $\langle /td \rangle$                                                                                                    |                                   |
| <td><br/><?php echo \$row['username']; ?></td>                                                                                                    | <br>php echo \$row['username']; ? |
| $\langle /td \rangle$                                                                                                    |                                   |
| <td></td>                                                                                                    |                                   |
| php echo \$row['u name'].' '.\$row['u lastname'] ?                                                                                                    |                                   |
| $\langle /td \rangle$                                                                                                    |                                   |
| <td></td>                                                                                                    |                                   |
| php echo \$row['u email'].'  uas.'.\$row['u tel'] ?                                                                                                    |                                   |
| $\langle /td \rangle$                                                                                                    |                                   |
| <td></td>                                                                                                    |                                   |
| php echo \$row['user level']; ?                                                                                                    |                                   |
| $\langle /td \rangle$                                                                                                    |                                   |
| $<$ td>                                                                                                    |                                   |
| <input <?php_echo(\$row['user_status']="1)?'checked':'';" ?="" id="toggle" onchange="toggle_check(&lt;?= \$row['user_id']?&gt;)" type="checkbox"/> data-toggle="toggle" data |                                   |
| $\langle /td \rangle$                                                                                                    |                                   |
| $\sqrt{2}$<br>υ<br>ν<br>d<br>ັ<br>ັ<br>ره                                                                                                    |                                   |
|                                                                                                    |                                   |

**ภาพที่ 17** ตัวอย่างโค้ด หน้ารายการเมนูจัดการข้อมูลพนักงาน

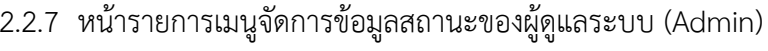

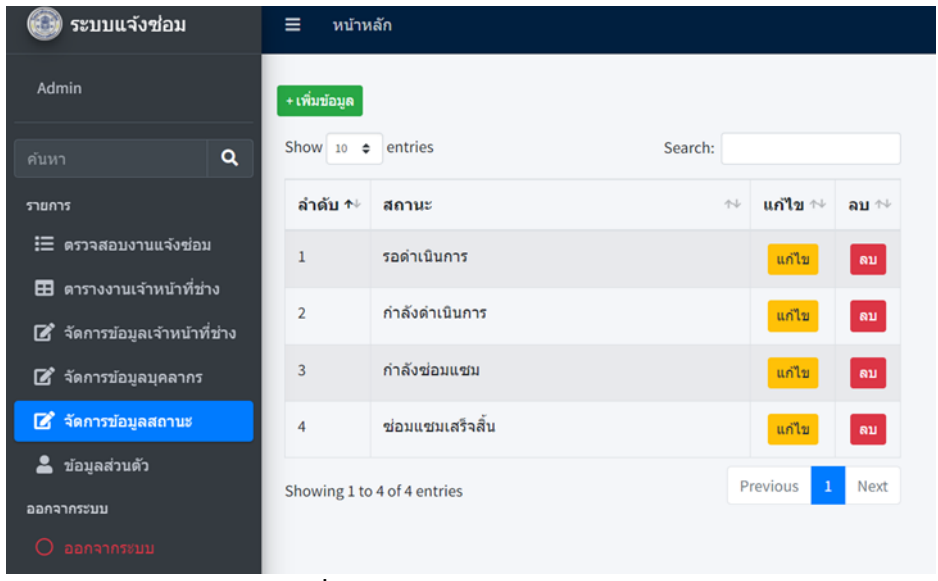

## **ภาพที่ 18** หน้ารายการเมนูจัดการข้อมูลสถานะ

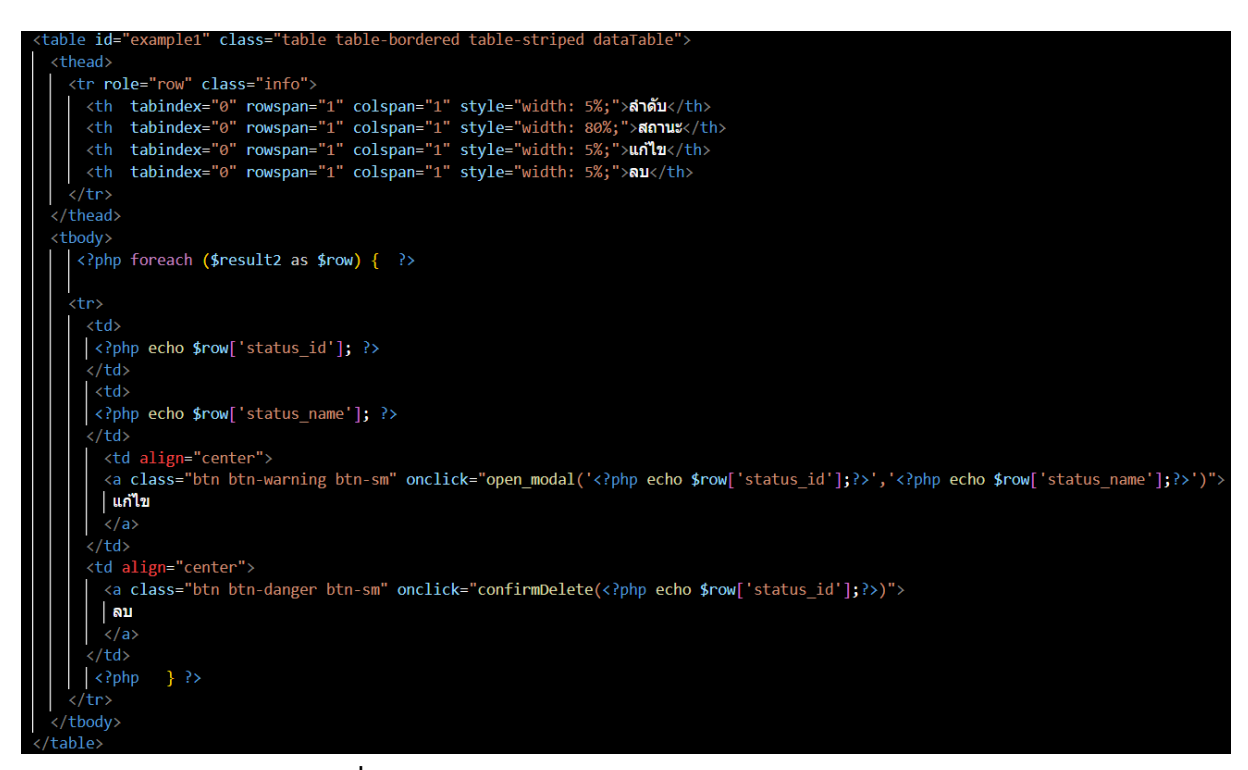

**ภาพที่ 19** ตัวอย่างโค้ด หน้ารายการเมนูจัดการข้อมูลสถานะ

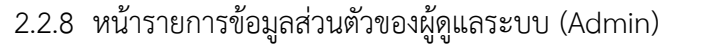

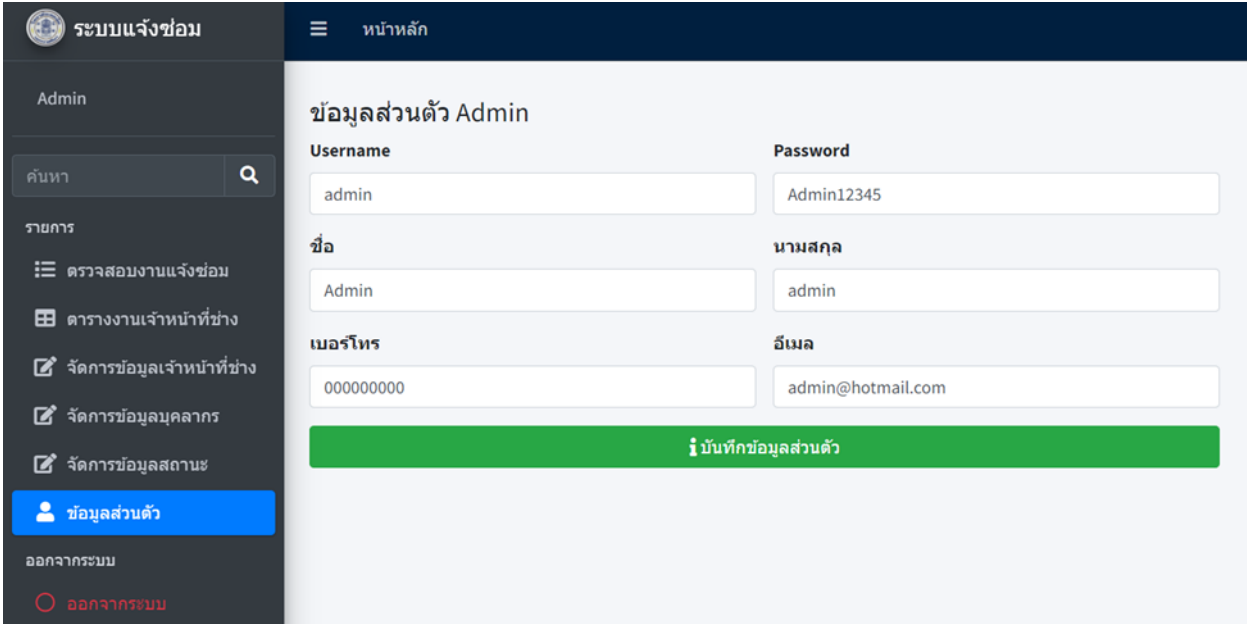

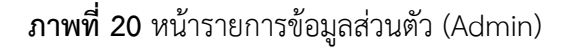

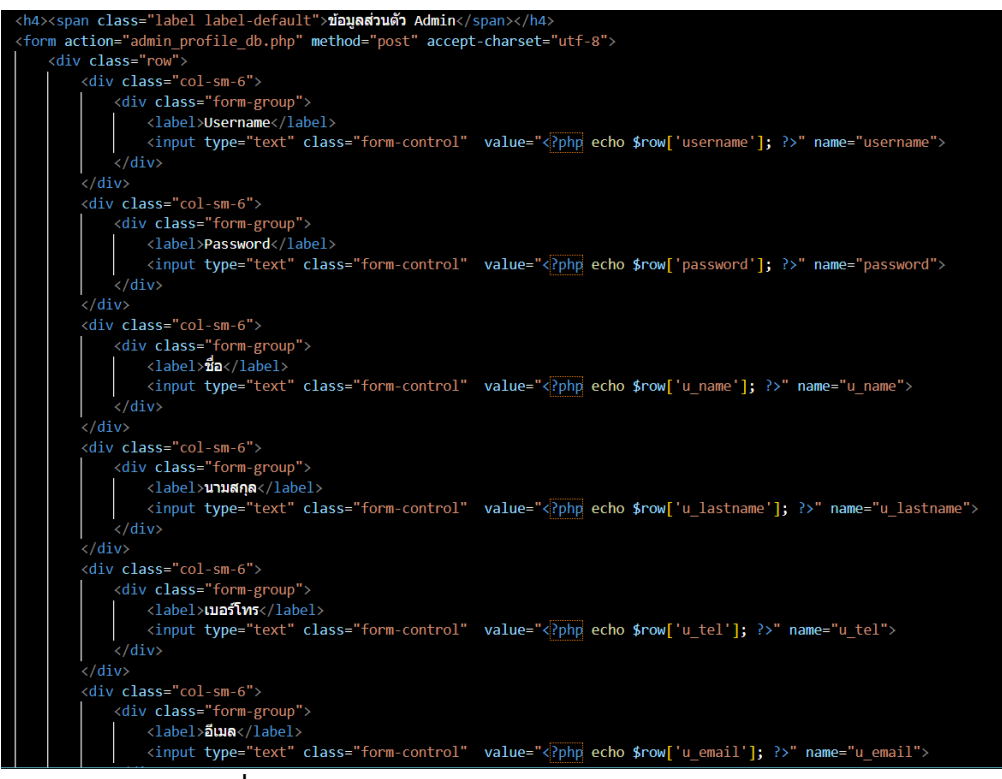

**ภาพที่ 21** ตัวอย่างโค้ด หน้ารายการข้อมูลส่วนตัว (Admin)

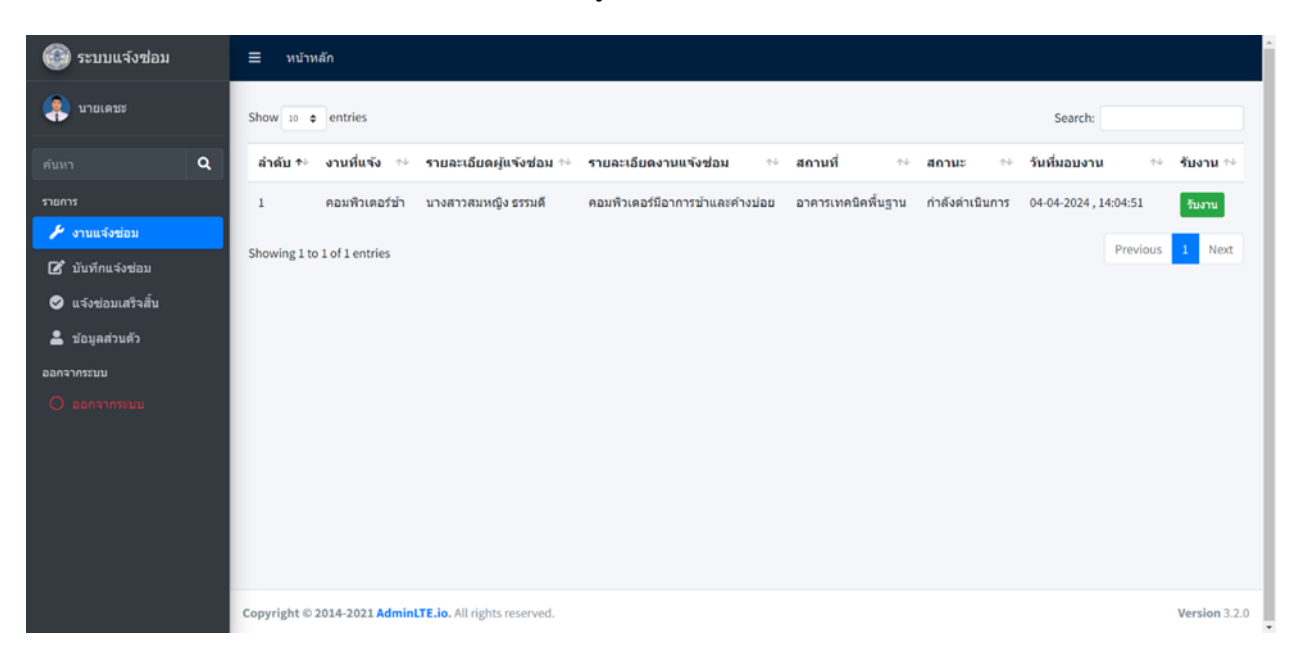

2.2.9 หน้าหลักเจ้าหน้าที่ช่างซ่อมรายการเมนูงานแจ้งซ่อม (Worker)

**ภาพที่ 22** หน้าหลักเจ้าหน้าที่ช่างซ่อม

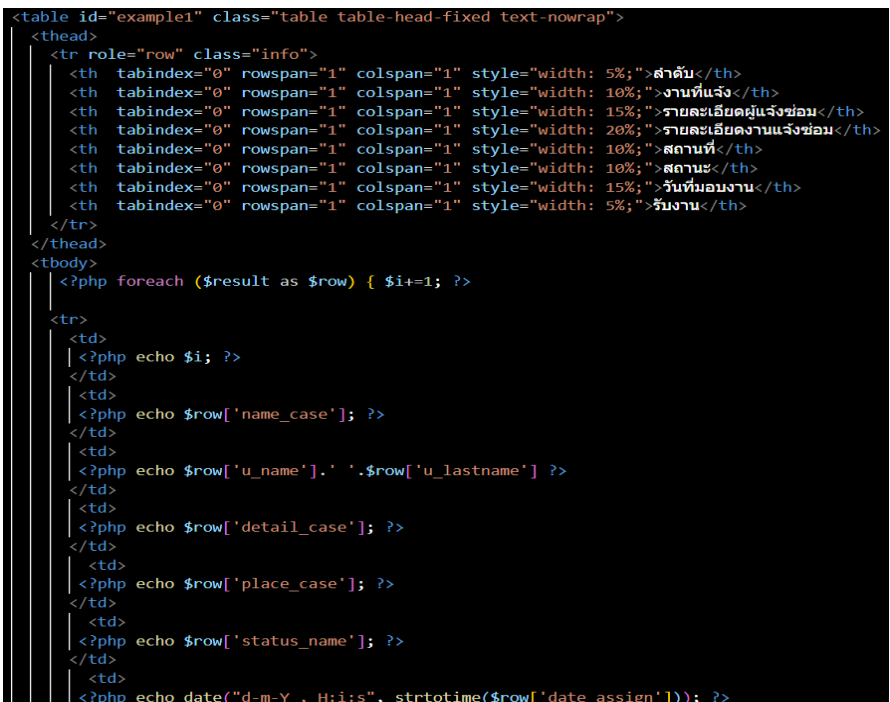

**ภาพที่ 23** ตัวอย่างโค้ด หน้าหลักเจ้าหน้าที่ช่างซ่อม

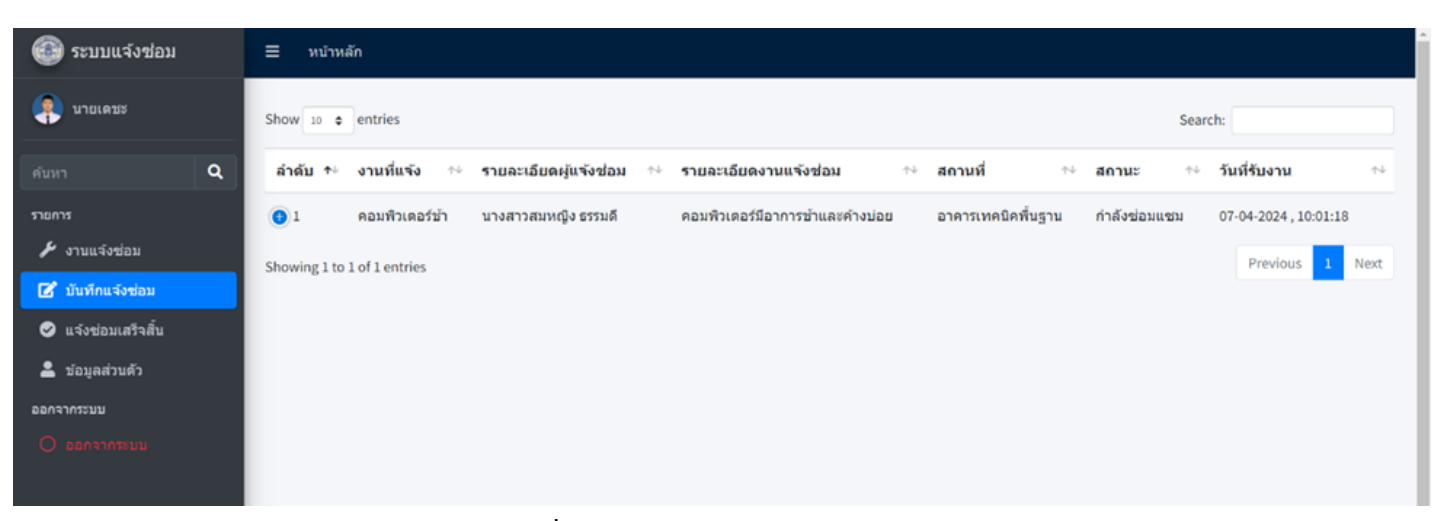

2.2.10 หน้ารายการเมนูบันทึกแจ้งซ่อมของเจ้าหน้าที่ช่างซ่อม (Worker)

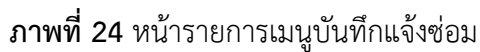

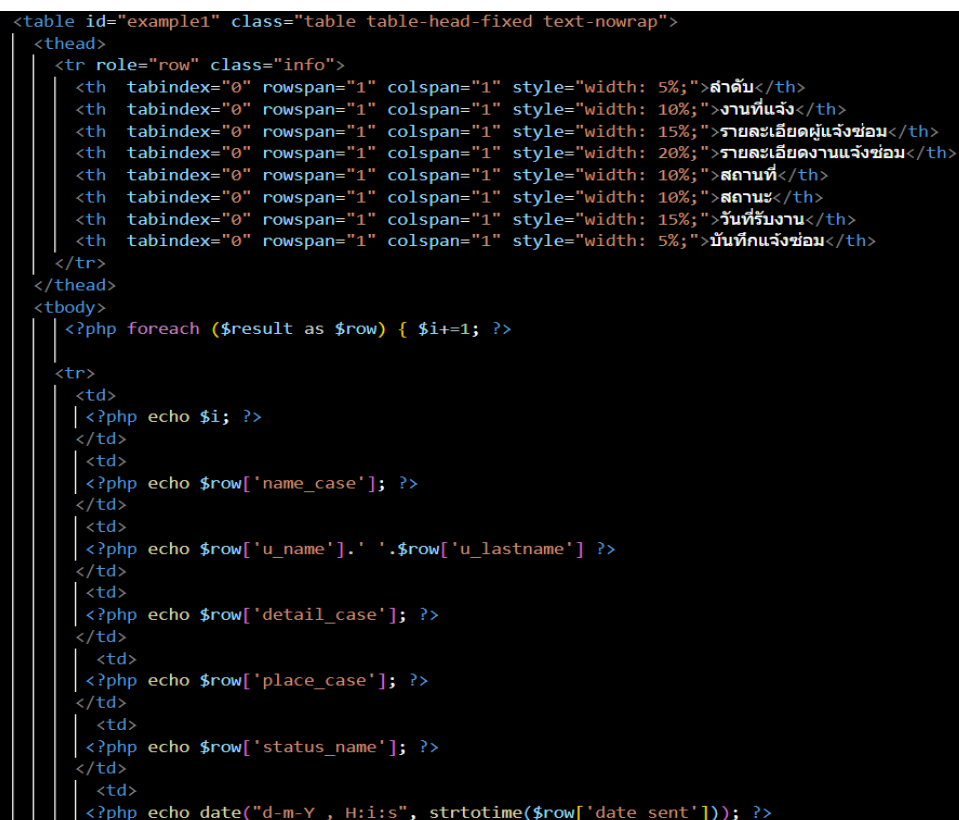

**ภาพที่ 25** ตัวอย่างโค้ด หน้ารายการเมนูบันทึกแจ้งซ่อม

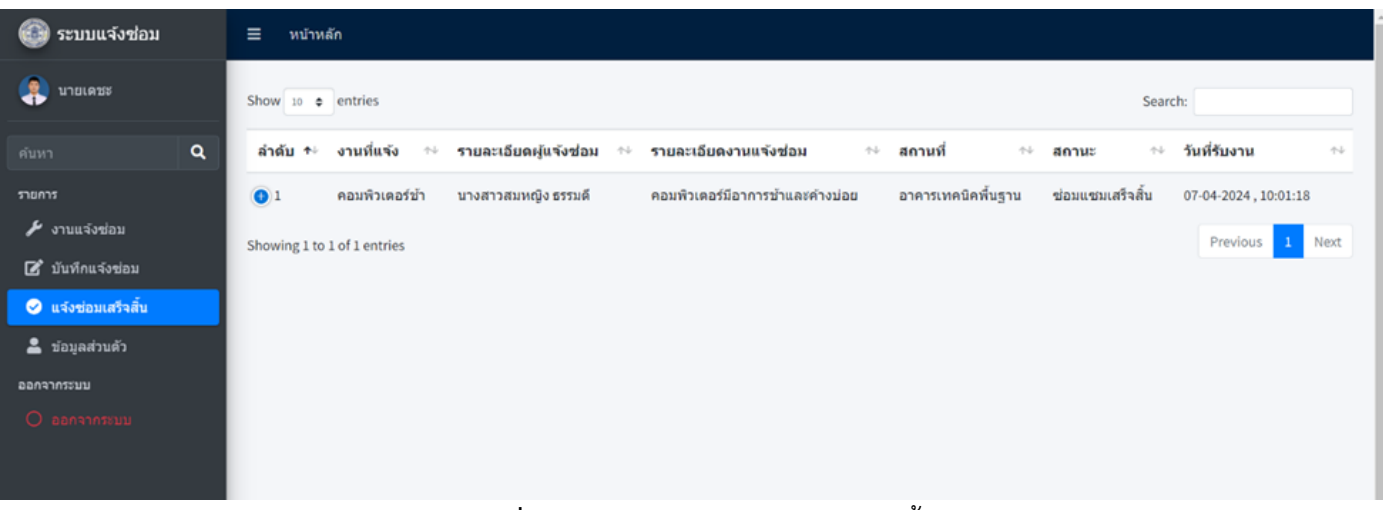

# 2.2.11 หน้ารายการเมนูแจ้งซ่อมเสร็จสิ้นของเจ้าหน้าที่ช่างซ่อม (Worker)

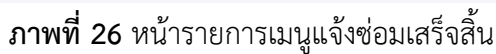

| <table class="table table-head-fixed text-nowrap" id="example1"></table>                       |                              |
|------------------------------------------------------------------------------------------------|------------------------------|
| <thead></thead>                                                                                |                              |
| <tr class="info" role="row"></tr>                                                              |                              |
|                                                                                                |                              |
| <th colspan="1" rowspan="1" style="width: 5%;" tabindex="0">สำตับ</th>                         | สำตับ                        |
| <th colspan="1" rowspan="1" style="width: 10%;" tabindex="0"><b>งานที่แจ้ง</b></th>            | <b>งานที่แจ้ง</b>            |
| <th colspan="1" rowspan="1" style="width: 15%;" tabindex="0">รายละเอียดผู้แจ้งซ่อม</th>        | รายละเอียดผู้แจ้งซ่อม        |
| <th colspan="1" rowspan="1" style="width: 20%;" tabindex="0"><b>รายละเอียดงานแจ้งซ่อม</b></th> | <b>รายละเอียดงานแจ้งซ่อม</b> |
| <th colspan="1" rowspan="1" style="width: 10%;" tabindex="0">สถานที่</th>                      | สถานที่                      |
| <th colspan="1" rowspan="1" style="width: 10%;" tabindex="0">สถานะ</th>                        | สถานะ                        |
| <th colspan="1" rowspan="1" style="width: 15%;" tabindex="0"><b>วันที่รับงาน</b></th>          | <b>วันที่รับงาน</b>          |
| <th colspan="1" rowspan="1" style="width: 5%;" tabindex="0">ซ่อมเสร็จสิ้น</th>                 | ซ่อมเสร็จสิ้น                |
| $\langle$ /tr>                                                                                 |                              |
|                                                                                                |                              |
| <tbody></tbody>                                                                                |                              |
| php foreach (\$result as \$row) { \$i+=1; ?                                                    |                              |
|                                                                                                |                              |
| <tr></tr>                                                                                      |                              |
|                                                                                                |                              |
| <td></td>                                                                                      |                              |
| $ \langle \rangle$ ?php echo \$i; ?>                                                           |                              |
|                                                                                                |                              |
| <td></td>                                                                                      |                              |
| php echo \$row['name case']; ?                                                                 |                              |
| $\langle /td \rangle$                                                                          |                              |
| <td></td>                                                                                      |                              |
| php echo \$row['u name'].' '.\$row['u lastname'] ?                                             |                              |
| $\langle /td \rangle$                                                                          |                              |
| <td></td>                                                                                      |                              |
| php echo \$row['detail case']; ?                                                               |                              |
|                                                                                                |                              |
| <td></td>                                                                                      |                              |
| php echo \$row['place case']; ?                                                                |                              |
| $\langle /td \rangle$                                                                          |                              |
| <td></td>                                                                                      |                              |
| php echo \$row['status name']; ?                                                               |                              |
| $\langle /td \rangle$                                                                          |                              |
| $<$ td>                                                                                        |                              |
| php echo date("d-m-Y, H:i:s", strtotime(\$row['date sent'])); ?                                |                              |

**ภาพที่ 27** ตัวอย่างโค้ด หน้ารายการเมนูแจ้งซ่อมเสร็จสิ้น

#### 2.2.12 หน้ารายการเมนูข้อมูลส่วนตัวของเจ้าหน้าที่ช่างซ่อม (Worker)

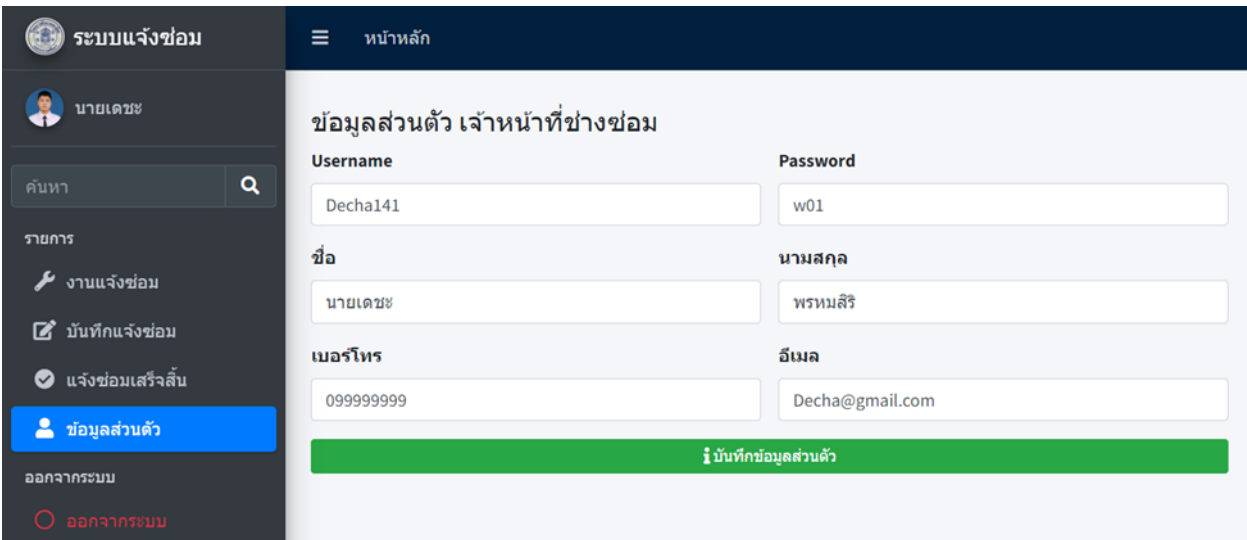

#### **ภาพที่ 28** หน้ารายการเมนูข้อมูลส่วนตัว (Worker)

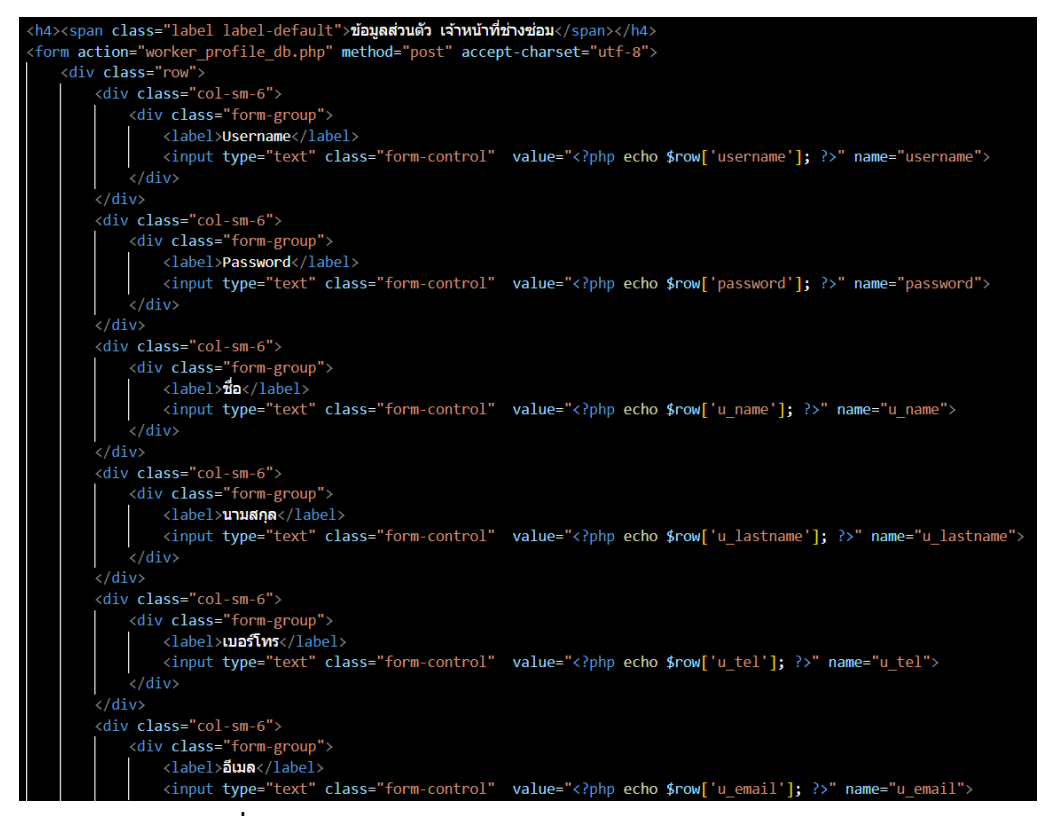

**ภาพที่ 29** ตัวอย่างโค้ด หน้ารายการเมนูข้อมูลส่วนตัว (Worker)

#### 2.2.13 หน้าหลักบุคลากรรายการเมนูแจ้งปัญหา (Employee)

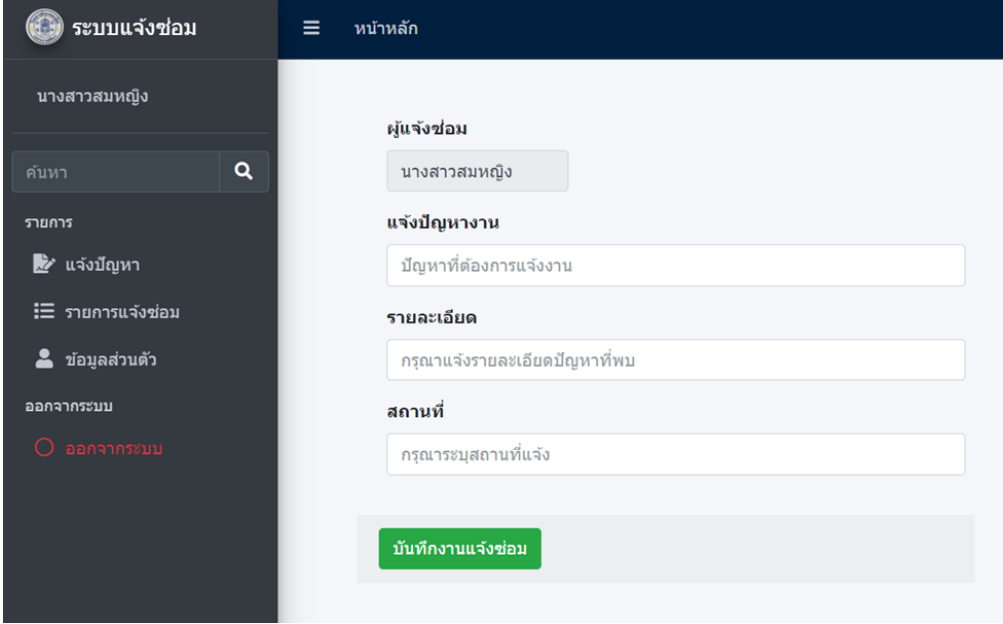

#### **ภาพที่ 30** หน้าหลักบุคลากร

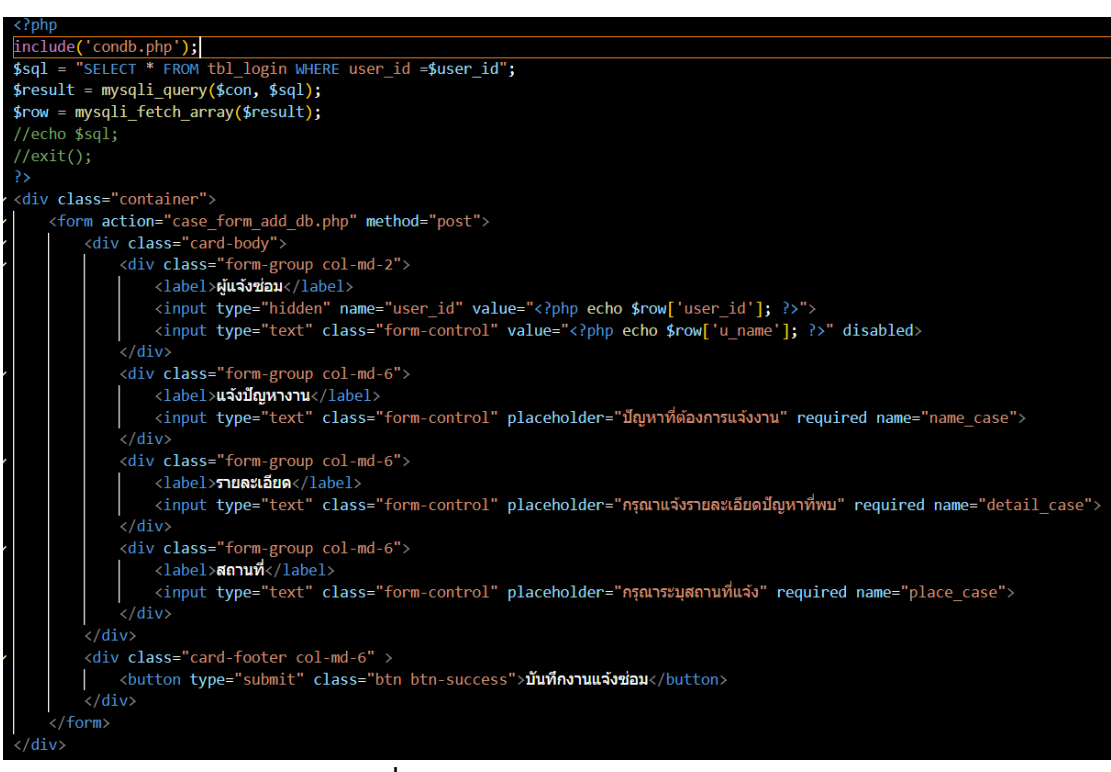

**ภาพที่ 31** ตัวอย่างโค้ด หน้าหลักบุคลากร

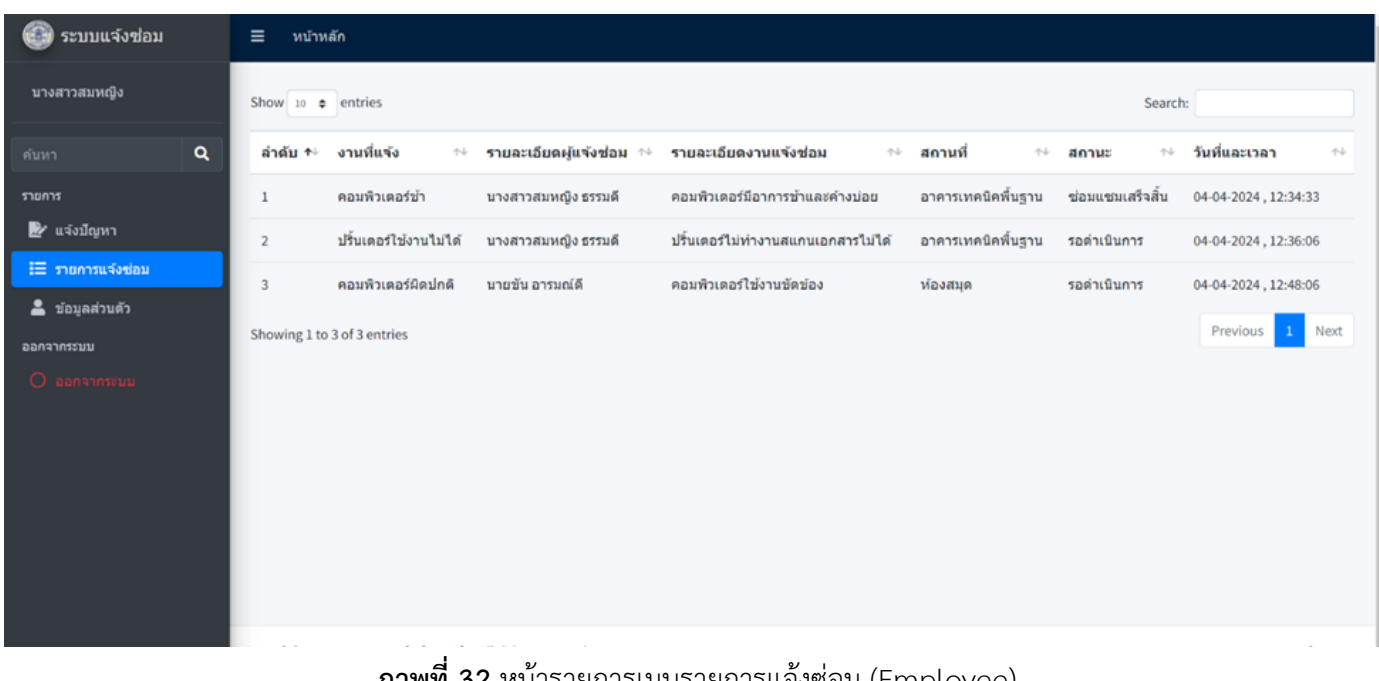

## 2.2.14 หน้ารายการเมนูรายการแจ้งซ่อมของบุคลากร (Employee)

**ภาพที่ 32** หน้ารายการเมนูรายการแจ้งซ่อม (Employee)

| <thead><br/><tr class="info" role="row"><br/><th colspan="1" rowspan="1" style="width: 5%;" tabindex="0">ลำดับ</th></tr></thead> | ลำดับ                        |  |
|----------------------------------------------------------------------------------------------------|------------------------------|--|
| ลำดับ                                                                                                    |                              |  |
|                                                                                                    |                              |  |
|                                                                                                    |                              |  |
|                                                                                                    |                              |  |
| <th colspan="1" rowspan="1" style="width: 10%;" tabindex="0"><b>งานที่แจ้ง</b></th>                                              | <b>งานที่แจ้ง</b>            |  |
| <th colspan="1" rowspan="1" style="width: 15%;" tabindex="0"><b>รายละเอียดผู้แจ้งซ่อม</b></th>                                   | <b>รายละเอียดผู้แจ้งซ่อม</b> |  |
| <th colspan="1" rowspan="1" style="width: 20%;" tabindex="0">รายละเอียดงานแจ้งซ่อม</th>                                          | รายละเอียดงานแจ้งซ่อม        |  |
| <th colspan="1" rowspan="1" style="width: 10%;" tabindex="0">สถานที่</th>                                                        | สถานที่                      |  |
| <th colspan="1" rowspan="1" style="width: 10%;" tabindex="0">anus</th>                                                           | anus                         |  |
| <th colspan="1" rowspan="1" style="width: 15%;" tabindex="0"><b>วันที่และเวลา</b></th>                                           | <b>วันที่และเวลา</b>         |  |
| $\langle$ /tr>                                                                                                    |                              |  |
|                                                                                                    |                              |  |
| <tbody></tbody>                                                                                                    |                              |  |
| php foreach (\$result as \$row) { \$i+=1; ?                                                                                      |                              |  |
|                                                                                                    |                              |  |
| $<$ tr>                                                                                                    |                              |  |
| <td></td> <td></td>                                                                                                    |                              |  |
| php echo \$i; ?                                                                                                    |                              |  |
| $\langle /td \rangle$                                                                                                    |                              |  |
| $<$ td>                                                                                                    |                              |  |
| php echo \$row['name case']; ?                                                                                                   |                              |  |
| $\langle /td \rangle$                                                                                                    |                              |  |
| <td></td> <td></td>                                                                                                    |                              |  |
| php echo \$row['u name'].' '.\$row['u lastname'] ?<br>$\langle /td \rangle$                                                      |                              |  |
| <td></td> <td></td>                                                                                                    |                              |  |
| php echo \$row['detail case']; ?                                                                                                 |                              |  |
| $\langle /td \rangle$                                                                                                    |                              |  |
| $<$ td>                                                                                                    |                              |  |
| php echo \$row['place case']; ?                                                                                                  |                              |  |
| $\langle /td \rangle$                                                                                                    |                              |  |
| <td></td> <td></td>                                                                                                    |                              |  |
| php echo \$row['status_name']; ?                                                                                                 |                              |  |
| $\langle /td \rangle$                                                                                                    |                              |  |
| $<$ td>                                                                                                    |                              |  |
| php echo date("d-m-Y, H:i:s", strtotime(\$row['date case'])); ?                                                                  |                              |  |
| $\langle /td \rangle$                                                                                                    |                              |  |

**ภาพที่ 33** ตัวอย่างโค้ด หน้ารายการเมนูรายการแจ้งซ่อม (Employee)

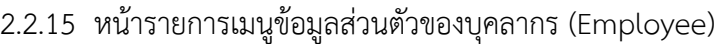

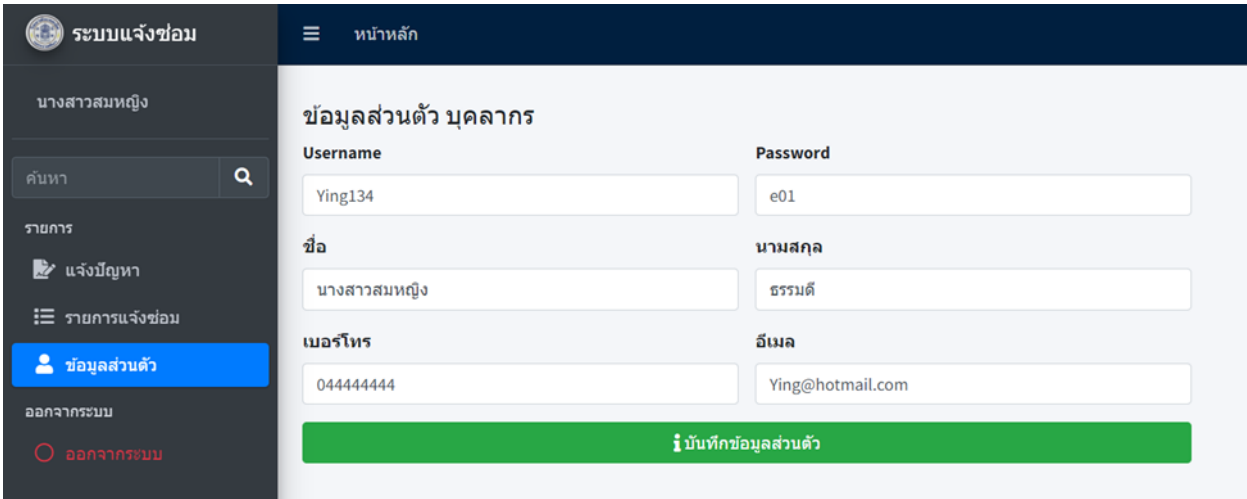

### **ภาพที่ 34** หน้ารายการเมนูข้อมูลส่วนตัว (Employee)

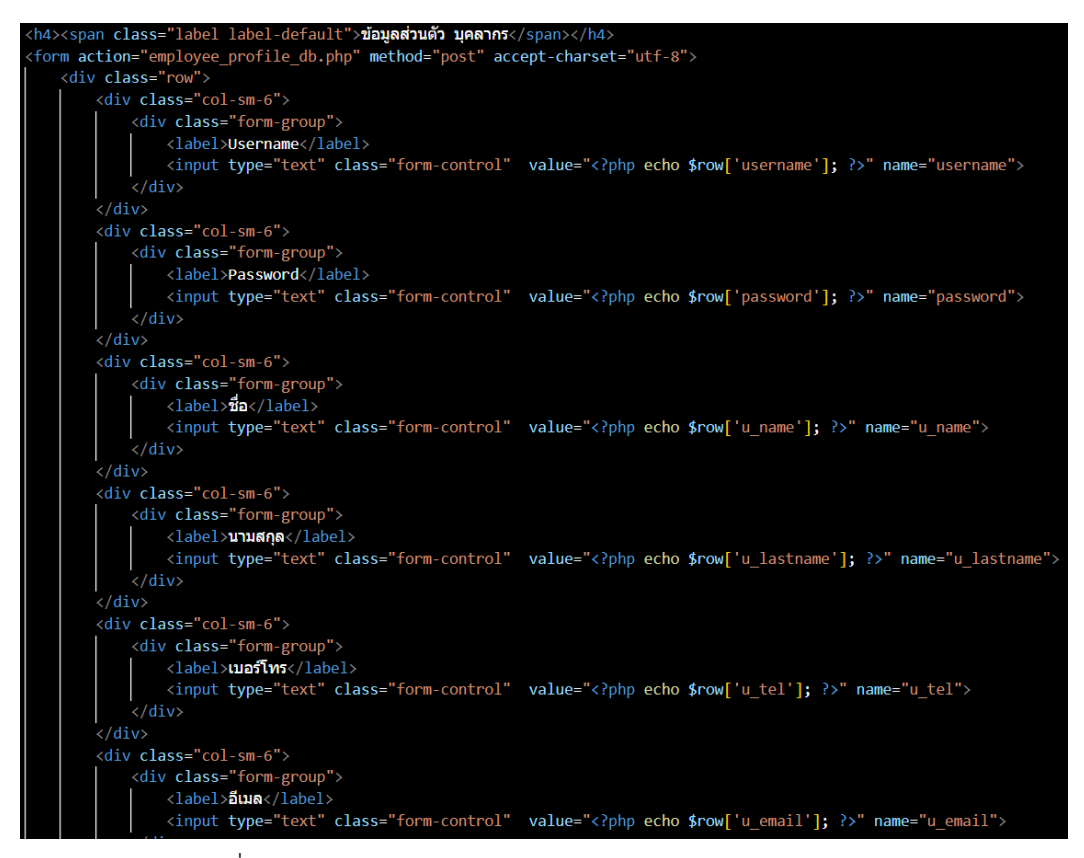

ภาพที่ 35 ตัวอย่างโค้ด หน้ารายการเมนูข้อมูลส่วนตัว (Employee)

## **บทที่ 4**

## **สรุปผลการปฏิบัติงานและข้อเสนอแนะ**

 จากการปฏิบัติงานใน วิทยาลัยเทคนิคนครราชสีมา ได้รับความรู้ต่าง ๆ ที่เป็น ประสบการณ์ต่อไปในอนาคต ได้เรียนรู้ทำความเข้าใจการปฏิบัติงานภายในวิทยาลัยเทคนิค ในส่วน ้ ของโครงงานวิจัยได้เรียนร์การวิเคราะห์ความต้องการระบบ จากนั้นออกแบบฐานข้อมูล ออกแบบ หน้าเว็บไซต์และ ออกแบบการทำงานของระบบ จากนั้นทำการสร้างฐานข้อมูลโดยใช้ MySQL สามารถสรุปได้ดังนี้

### **สรุปผลการปฏิบัติงาน**

#### **1. ด้านคุณธรรมจริยธรรมในการปฏิบัติงาน**

 1.1 มีความซื่อสัตย์ต่อหน้าที่และงานที่ได้รับมอบหมาย ปฏิบัติงานด้วยความจริงใจ และ ไม่คดโกงหรือหลอกลวงผู้อื่น จึงจะได้รับความไว้วางใจจากผู้ร่วมงาน

 1.2 มีความเสียสละ ในการทำงานร่วมกับผู้อื่น เห็นแก่ประโยชน์ส่วนรวมมากกว่า ประโยชน์ส่วนตน ไม่เห็นแก่ตัว รู้จักการให้และการแบ่งปัน ช่วยเหลือผู้อื่นโดยไม่หวังผลตอบแทน เสียสละความสุขส่วนตัวเพื่อประโยชน์ส่วนรวม อุทิศตนเพื่อการทำงาน จึงจะได้รับความรักและความ นับถือจากผู้ร่วมงาน

 1.3 มีความยุติธรรมในการทำงานต้องไม่ลำเอียงหรือยืดถือสิ่งใดสิ่งหนึ่ง มีความเป็นกลาง ยึดถือความถูกต้องเป็นหลัก ไม่มีอคติกับเรื่องต่างๆ ที่ได้ยินหรือได้รับฟังจึงจะเป็นที่น่านับถือของ ผู้ร่วมงาน

 1.4 มีความประหยัดในการทำงาน เรียนรู้จักอดออม ไม่ฟุ่มเฟือย ต้องคำนึงถึงความ คุ้มค่าในการใช้ทรัพยากร โดยการนำสิ่งที่เหลือใช้หรือสิ่งที่ไม่มีประโยชน์แล้วมาดัดแปลง ซ่อมแซม หรือแก้ไข เพื่อใช้ในการทำงาน ซึ่งเป็นการทำงาน ซึ่งเป็นการทำสิ่งที่ไม่มีคุณค่ามากขึ้น

 1.5 มีความขยันและอดทนในการทำงานเราจะต้องมีความมุ่งมั่นต่องานที่ได้รับ มอบหมาย เพื่อให้งานนั้นบรรลุเป้าหมายตามที่ได้ตั้งไว้ เมื่อพบปัญหาหรืออุปสรรคในการทำงานให้นำ ปัญหาหรืออุปสรรคนั้นมาปรับปรุงและแก้ไขให้ดียิ่งขึ้น ซึ่งปัญหาหรืออุปสรรคเหล่านั้นจะเป็นบทเรียน ที่ทำให้เราแข็งแกร่งและพร้อมที่จะก้าวสู่งานต่อไปได้อย่างมั่นคง

 1.6 มีความตรงต่อเวลาเป็นวินัยพื้นฐานในการทำงาน มีความตรงต่อเวลา ไม่มาทำงาน สายและต้องส่งงานที่ได้รับมอบหมายตามกำหนด เพราะถ้าเราไม่ส่งงานตามกำหนดจะทำให้ผู้ที่ ทำงานต่อจากเราได้รับผลกระทบ และจะทำให้งานนั้นไม่เสร็จตามเป้าหมายที่วางไว้ ซึ่งสร้างความ เสียหายต่อองค์กร

#### **2. ด้านการเรียนรู้การทำงานในสถานประกอบการ**

2.1 การบริหารจัดการในเรื่องส่วนตัวต่างๆ ให้แล้วเสร็จเพื่อให้ตนเองไปฝึกงานได้ทัน ตามเวลาที่สถานประกอบการกำหนด

 2.2 ระบบและขั้นตอนการทำงานของสถานประกอบการว่า มีขั้นตอนและระบบอย่างไร/ การติดต่อและสื่อสารกันระหว่างหน่วยงานภายในสถานประกอบการ/ ระบบตรวจสอบและ ้ป้องกับความผิดพลาดรวมถึงระบบประกับความสำเร็จ ในการทำงาน

 2.3 ได้เพิ่มพูนทักษะการใช้คอมพิวเตอร์ในโปรแกรม Visual Studio Code กับ XAPP ในด้านของภาษาคอมพิวเตอร์ HTML, PHP และ SQL และในด้านทักษะการออกบริการด้าน งาน Network และ IT เช่น การออกติดตั้งตัวรับสัญญานอินเทอร์เน็ต, การตรวจสอบและ ซ่อมบำรุงคอมพิวเตอร์ และอิเล็กทรอนิกส์อื่น ๆ รวมถึงการทำงานด้านกราฟิก

 2.4 ระเบียบงานหนังสือของทางราชการในเรื่อง ขนาดตัวอักษร ระยะขอบ และการ เขียนหนังสือราชการ

2.5 มารยาททางสังคมในการทำงานในสถานประกอบการ

- 2.6 แนวทางในการแก้ไขปัญหาต่าง ๆ ในการทำงาน
- 2.7 การทำงานร่วมกับบุคคลต่าง ๆ ในสถานประกอบการซึ่งมีอายุแตกต่างกัน
- 2.8 การตรงต่อเวลามากขึ้น

 2.9 ทำให้เราได้รับความรู้ใหม่ ๆ ที่นอกเหนือจากในบทเรียน สิ่งเหล่านี้เป็นประสบการณ์ ที่มีค่าและสามารถนำไปใช้เมื่อเข้าทำงานจริงได้

2.10 ได้เรียนรู้ถึงสภาพการทำงาน สังคม และวัฒนธรรมจากสถานที่ประกอบการจริง

 2.11 ได้เรียนรู้ถึงกระบวนการทำงานต่างๆ ของการทำงานหลังจากการที่ได้เข้ารับการ ฝึกงานในหน่วยงานที่ได้รับทราบถึงกระบวนการในการทำงานของฝ่ายอื่นๆ อีกด้วย และได้ ทราบถึงบทบาท หน้าที่ และความสำคัญของการทำงาน

 2.12 ได้เรียนรู้การทำงานร่วมกับผู้อื่น และเพิ่มทักษะการเรียนรู้ระบบการทำงานใน องค์กรรวมถึงการฝึกฝนให้เป็นคนช่างสังเกตและรู้จักปรับปรุงการพัฒนาการทำงานของตน

2.13 ได้เรียนรู้โปรแกรมต่างๆ ที่หน่วยงานนำมาใช้ในการทำงาน

## **3. ด้านการใช้สติปัญญาแก้ปัญหาในการทำงาน**

3.1 ได้เรียนรู้และปฏิบัติงานจริงและรวมถึงขั้นตอนการทำงานขององค์กร

 3.2 ได้รับรู้และเข้าใจถึงลักษณะของการทำงานที่แท้จริงในการทำงานจริงอย่างเต็ม รูปแบบ

## **4. ด้านการทำงานร่วมกันในองค์กร**

4.1 ได้ทำความรู้จักกับพนักงานหรือบุคลลที่เกี่ยวข้องภายในหน่วยงานและต่าง หน่วยงานมากขึ้น

่ 4.2 ได้มีสัมพันธไมตรีร่วมกับบุคคลอื่นๆ พบเจอบุคคลที่หลากหลายที่มาร่วมกิจกรรม ขององค์กร

4.3 ได้เรียนรู้ถึงระบบการวางแผนการทำงาน การอยู่ในสังคมการทำงาน

## **5. ด้านการใช้เครื่องมือ เครื่องจักร อุปกรณ์ และสารสนเทศในการทำงาน**

5.1 ในด้านการทำงาน ได้เรียนรัการใช้อุปกรณ์เฉพาะทาง เช่น อุปกรณ์ในการตรวจสอบ ความเสถียรของอินเทรอ์เน็ต, ชิ้นส่วนอุปกรณ์ต่าง ๆ ภายในคอมพิวเตอร์ และอื่น ๆ ของระบบ เน็ตเวิร์ค

 5.2 ในด้านของการทำวิจัย วิเคราะห์ความต้องการระบบ หลังจากนั้นออกแบบ ฐานข้อมูล ออกแบบหน้าเว็บไซต์ และ ออกแบบการทำงานของระบบ จากนั้นทำการสร้างฐานข้อมูล โดยใช้ MySQL

## **ประโยชน์ที่ได้รับจากการปฏิบัติงาน**

## **1. ประโยชน์ต่อตนเอง**

1.1 ประสบการณ์วิชาชีพตามสาขาวิชาที่เรียนเพิ่มเติมจากห้องเรียน

 1.2 เรียนรู้และพัฒนาตนเอง ที่จะทำงานร่วมกับผู้อื่น รับผิดชอบ และมั่นใจในตนเองมาก ขึ้น ซึ่งเป็นคุณสมบัติที่พึงประสงค์ของสถานประกอบการ

- 1.3 เรียนรู้และมีทักษะต่างๆ ที่จำเป็นต่อการปฏิบัติงาน
- 1.4 เกิดทักษะการสื่อสารข้อมูล
- 1.5 สามารถเลือกสายอาชีพได้ถูกต้องตรงตามความถนัดของตนเอง

#### **2. ประโยชน์ต่อสถานประกอบการ**

2.1 ลดการจ้างงาน โดยสามารถให้นักศึกษาสหกิจศึกษาซึ่งเป็นนักศึกษาที่มีความรู้ทาง วิชาการเพียงพอระดับหนึ่งเข้าปฏิบัติงานทดแทนพนักงานที่ขาดไปหรือเป็นผู้ช่วยพนักงาน และให้ค่าตอบแทนที่พอเหมาะกับลักษณะงาน โดยเป็นไปตามนโยบายของสถาน ประกอบการนั้น ๆ

 2.2 มีนักศึกษาที่มีความกระตือรือร้นและมีความพร้อมทางวิชาการช่วยปฏิบัติงานอย่าง ต่อเนื่องตลอดปีการศึกษา

2.3 พนักงานประจำมีเวลามากขึ้นที่จะปฏิบัติงานในหน้าที่อื่นที่ต้องใช้ความชำนาญสูง

 2.4 เกิดความสัมพันธ์อันดีและความร่วมมือทางวิชาการกับสถานศึกษา ซึ่งจะเป็นการ สร้างภาพลักษณ์ที่ดีขององค์กรในด้านของการส่งเสริมสนับสนุนทางการศึกษา

#### **3. ประโยชน์ต่อมหาวิทยาลัย**

 3.1 คณาจารย์และผู้บริหารของคณะสามารถกำหนด หรือพัฒนาหลักสูตรการเรียนการ สอนให้มีความทันสมัยและสอดคล้องตรงกับความต้องการของตลาดแรงในปัจจุบัน

 3.2 เป็นการเพิ่มศักยภาพของอาจารย์และเพิ่มประสบการณ์ในภาคปฏิบัติและสามารถ นำปัญหาที่เกิดขึ้นมาประยุกต์ พัฒนา กับการเรียนการสอนภายในห้องเรียนได้

#### **ข้อเสนอแนะ**

#### **1. ข้อเสนอแนะต่อนักศึกษาที่จะออกปฏิบัติงานในภาคการศึกษาต่อไป**

 ควรศึกษาหน่วยงานหรือสถานประกอบการที่ต้องการจะออกปฏิบัติงานให้ดีก่อน เพื่อ เตรียมความพร้อมของตนเองในการปฏิบัติงาน

- **2. ข้อเสนอแนะต่อสถานประกอบการ** -ไม่มีข้อเสนอแนะ-
- **3. ข้อเสนอแนะต่ออาจารย์นิเทศ** -ไม่มีข้อเสนอแนะ-

### **4. ข้อเสนอแนะต่อมหาวิทยาลัย**

อยากให้ทางมหาวิทยาลัยให้เวลานักศึกษาในการหาสถานประกอบการมากกว่านี้

## **5. ข้อเสนอแนะอื่นๆ**

 ในการปฏิบัติมีบางอุปกรณ์เครื่องมือและโปรแกรมซอฟท์แวร์รวมถึงฮาร์ดแวร์ที่ไม่เคยใช้อยู่เป็น จำนวนมากจึงต้องเสียเวลาในการศึกษาจากคู่มือก่อนการใช้งาน

#### **บรรณานุกรม**

ประความเป็นมาวัติวิทยาลัยเทคนิคนครราชสีมา. สืบค้น 28 มีนาคม 2566.

จาก http://www.ntc.ac.th/external\_links.php?links=1234

ภัทรพงษ์ อักษร. (2561). *การพัฒนาระบบแจ้งซ่อมออนไลน์ของสำนักวิทยบริการและ เทคโนโลยีสารสนเทศ มหาวิทยาลัยราชภัฏมหาสารคาม*. มหาสารคาม: มหาวิทยาลัยราชภัฏ มหาสารคาม

ไพรัฐ เพชรฤทธิ์. (2561). *การพัฒนาระบบจัดการซ่อมบำรุงระบบคอมพิวเตอร์.*

กรุงเทพฯ: มหาวิทยาลัยธุรกิจบัณฑิตย์

devtai สอนเขียนโปรแกรม (14 ธันวาคม 2565). ระบบแจ้งซ่อม [วิดีโอ].

ยูทูบ https://www.youtube.com/watch?v=Xhj3AS09qeg

## **ประวัติผู้จัดทำ**

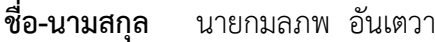

- **สาขาวิชา** เทคโนโลยีสารสนเทศ
- **คณะ** วิทยาศาสตร์และเทคโนโลยี
- **ประวัติการศึกษา** ระดับประถมศึกษา โรงเรียนธารทิพย์ศึกษา ระดับมัธยมศึกษาตอนต้น โรงเรียนปากช่อง ระดับมัธยมศึกษาตอนปลาย โรงเรียนปากช่อง ระดับปริญญาตรี มหาวิทยาลัยราชภัฏนครราชสีมา
- **สถานที่ติดต่อ** 72 หมู่ 23 ต.หนองสาหร่าย อ.ปากช่อง จ.นครราชสีมา 30130
- **โทรศัพท์** 061-14028639
- **อีเมล** 6340208105@nrru.ac.th

#### **และ**

- **ชื่อ-นามสกุล** นายธนะเดช พรหมสิริบูรณ์
- **สาขาวิชา** เทคโนโลยีสารสนเทศ
- **คณะ** วิทยาศาสตร์และเทคโนโลยี
- **ประวัติการศึกษา** ระดับประถมศึกษา โรงเรียนรุ่งอรุณวิทยา ระดับมัธยมศึกษาตอนต้น โรงเรียนปากช่อง ระดับมัธยมศึกษาตอนปลาย โรงเรียนปากช่อง ระดับปริญญาตรี มหาวิทยาลัยราชภัฏนครราชสีมา **สถานที่ติดต่อ** 4/1 ซ.สามัคคี ถ.เทศบาล 38 ต.หนองสาหร่าย อ.ปากช่อง จ.นครราชสีมา 30130
- **โทรศัพท์** 093-3606610
- **อีเมล** 6340208117@nrru.ac.th